# **Korg MR-1000** Руководство пользователя

Профессиональный 1-битный портативный рекордер

*Îôèöèàëüíûé è ýêñêëþçèâíûé äèñòðèáüþòîð êîìïàíèè Korg íà òåððèòîðèè Ðîññèè, ñòðàí <i>Балтии и СНГ — компания А&T Trade.* 

*Äàííîå ðóêîâîäñòâî ïðåäîñòàâëÿåòñÿ áåñïëàòíî. Åñëè âû ïðèîáðåëè äàííûé ïðèáîð íå ó îôèöèàëüíîãî äèñòðèáüþòîðà ôèðìû Korg èëè àâòîðèçîâàííîãî äèëåðà êîìïàíèè A&T Trade, êîìïàíèÿ A&T Trade íå íåñåò îòâåòñòâåííîñòè çà ïðåäîñòàâëåíèå áåñïëàòíîãî ïåðåâîäà íà ðóññêèé ÿçûê ðóêîâîäñòâà ïîëüçîâàòåëÿ, à òàêæå çà îñóùåñòâëåíèå ãàðàíòèéíîãî*  $c$ ервисного обслуживания.

*© ® A&T Trade, Inc.*

### Гарантийное обслуживание

*Ïî âñåì âîïðîñàì, ñâÿçàííûì ñ ðåìîíòîì èëè ñåðâèñíûì îáñëóæèâàíèåì ïðîôåññèîíàëüíîãî ïîðòàòèâíîãî 1-áèòíîãî ðåêîðäåðà Korg MR-1000, îáðàùàéòåñü ê ïðåäñòàâèòåëÿì ôèðìû Korg — êîìïàíèè A&T Trade. Òåëåôîí äëÿ ñïðàâîê (495) 796-92-62, e-mail: synth@soundmanage.ru*

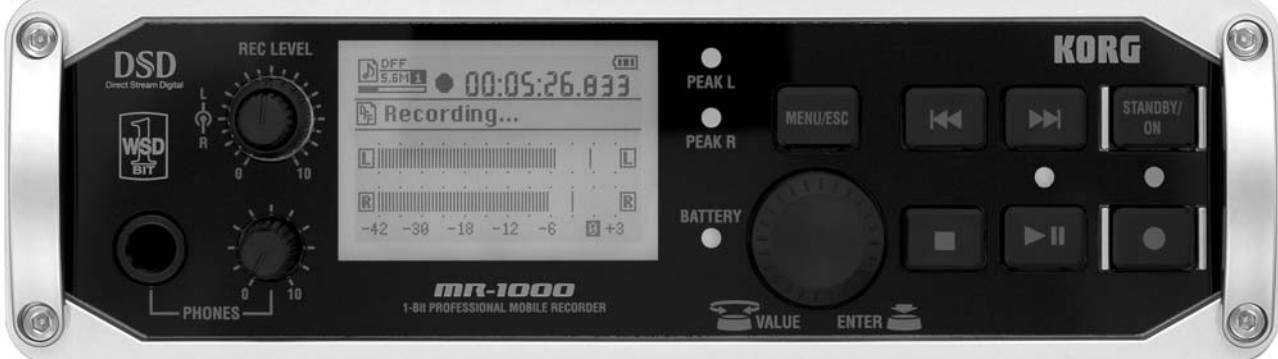

#### Предварительные замечания

#### Расположение

Эксплуатация прибора в нижеперечисленных условиях может привести к его выходу из строя или к серьёзным сбоям в работе.

- При воздействии прямого солнечного света
- $\bullet$ При высокой температуре и/или влажности
- В сильно запыленных или загрязненных местах
- Вблизи источников интенсивных вибраций  $\bullet$
- Вблизи магнитных полей

#### Электропитание

Входящий в комплект поставки адаптер питания категорически запрещается подключать к сети переменного тока с напряжением, отличным от паспортного.

#### Взаимодействие с другими электроприборами

Данный прибор оснащен встроенным микрокомпьютером. Вследствие этого возможны помехи в работе расположенных вблизи приёмников радио- и телевизионного сигнала. По возможности устанавливайте их на известном расстоянии от прибора.

#### Обращение с прибором

Чтобы избежать поломок, не прикладывайте существенных физических усилий при работе с регуляторами и кнопками прибора.

#### Уход

Если поверхность прибора загрязнилась, протрите ее чистой сухой тканью. Ни в коем случае не применяйте жилких очистителей, таких как бензол, растворитель, чистящие смолы или горючие полироли.

#### Руководство пользователя

После ознакомления с панным руководством, сохраните его в качестве справочника по работе с инструментом.

#### О посторонних предметах

Никогда не устанавливайте рядом с прибором емкостей с жидкостью. Попадание жидкости внутрь может привести к выходу прибора из строя, возгоранию или поражению электрическим током.

Внимательно следите за тем, чтобы внутрь прибора не попадали металлические предметы. Если это произошло, немедленно отключите прибор от сети питания. Затем обратитесь к ближайшему дилеру Когд, или в магазин, гле был приобретен прибор.

#### Знак СЕ для Европейских стандартов

Знак CE, расположенный на оборудовании компании KORG, работающем от сети переменного тока и выпущенном до 31 декабря 1996 г., означает соответствие оборудования стандарту ЕМС (89/336/ЕЕС) и соглашению о знаке СЕ (93/68/ЕСС).

Использование знака СЕ на оборудовании, выпущенном после 1 января 1997, означает соответствие станцарту ЕМС (89/336/ЕЕС), соглашению о знаке СЕ (93/68/ЕСС) и станцарту Low Voltage (73/23/ЕЕС).

Также знак СЕ, расположенный на оборудовании компании KORG, работающем от батарей, означает соответствие оборудования стандарту ЕМС (89/336/ЕЕС) и соглашению о знаке СЕ (93/68/ЕСС).

 $\bullet$ Все названия компаний, приборов, форматов и т.п. являются зарегистрированными торговыми марками, принадлежащими своим обладателям.

#### Работа со встроенным жестким диском

При работе с прибором недопустимы удары и толчки. Более того, в случае, если питание включено, ни в коем случае не передвигайте прибор. В противном случае возможны потеря данных, находящихся на жестком писке, а также физическое повреждение жесткого писка и других деталей прибора.

При переноске прибора из одного помещения в другое за счет резкой смены температуры окружающей среды на поверхности жесткого диска могут сконденсироваться капли воды. В этом случае во время работы прибор может быть серьезно поврежден, поэтому перед включением устройства в сеть обязательно полжно пройти несколько часов.

Не нажимайте кнопку включения питания STANDBY/ON несколько раз подряд - это может повредить прибор. Поступ к жесткому писку осуществляется непосредственно после включения питания.

Никогда не отключайте питание, если индикатор работы жесткого диска светится непрерывно или мигает. В этом случае все данные, находящиеся на жестком диске, или их часть, могут быть потеряны. Помимо этого, возможна поломка жесткого диска.

Бесплатное гарантийное обслуживание не распространяется на поломки, вызванные повреждением жесткого диска в результате неправильного обращения или внезапного отключения питания.

#### О сохранности данных

Неправильная эксплуатация данного прибора или непредвиденное отключение питания могут привести к потере данных, находящихся в оперативной памяти прибора. В связи с этим настоятельно рекомендуется регулярно сохранять все важные данные на CD или другой постоянный носитель. Корпорация Когд не несет ответственности за технические и иные последствия потери данных вследствие игнорирования данного предупреждения.

Кроме того, для цифрового копирования аудиоматериалов с носителей типа CD или ADAT или им подобных обязательно необходимо разрешение обладателя авторских или смежных прав на данное произведение. Корпорация Когд не несет ответственности за нарушение авторских прав в процессе использования данного оборудования.

#### Предупреждение относительно соблюдения авторских и смежных прав

Данное устройство предназначено для работы только с теми видеоматериалами, на которые у пользователя есть авторские или смежные права, либо официальное разрешение правообладателя в соответствии с Законом РФ «Об авторском праве и смежных правах» от 9/VII 1993 с изм. от 19/VII 1995 г. За нарушение предусмотренных настоящим Законом авторских и смежных прав в соответствии с законопательством Российской Федерации наступает гражланская, уголовная и алминистративная ответственность. В случае наступления полобных послепствий корпорация KORG, inc. за использование оборудования KORG в производстве нелегальной продукции ответственности не несет.

### Введение

Благодарим Вас за приобретение профессионального портативного 1-битного рекордера Korg MR-1000! Чтобы работа с прибором была долгой и плодотворной, прочтите внимательно данное Руководство и следуйте всем изложенным в нем инструкциям. После ознакомления с данным Руководством сохраните его в качестве справочника по работе с прибором.

#### Основные возможности

MR-1000 представляет собой высококачественный рекордер, способный записывать и воспроизводить звук в форматах DVD Audio (24 бит/192 кГц), SACD (1 бит/2.8 МГц) и собственном формате с высочайшим разрешением 1 бит/5.6 МГн.

MR-1000 может работать от батарей – таким образом, этот рекордер является идеальным выбором для записи в полевых условиях. Встроенное фантомное питание позволяет использовать высококачественные конденсаторные микрофоны. Для продолжительной работы во время записывающих сессий в комплект поставки прибора входит сетевой адаптер.

Записанные данные могут быть переданы в компьютер по интерфейсу USB, кроме того, файлы с ПК могут быть скопированы в память MR-1000 для последующего прослушивания.

В комплект поставки MR-1000 входит программное обеспечение Korg AudioGate, предназначенное для конвертирования различных аудиоформатов.

#### Пример подключения

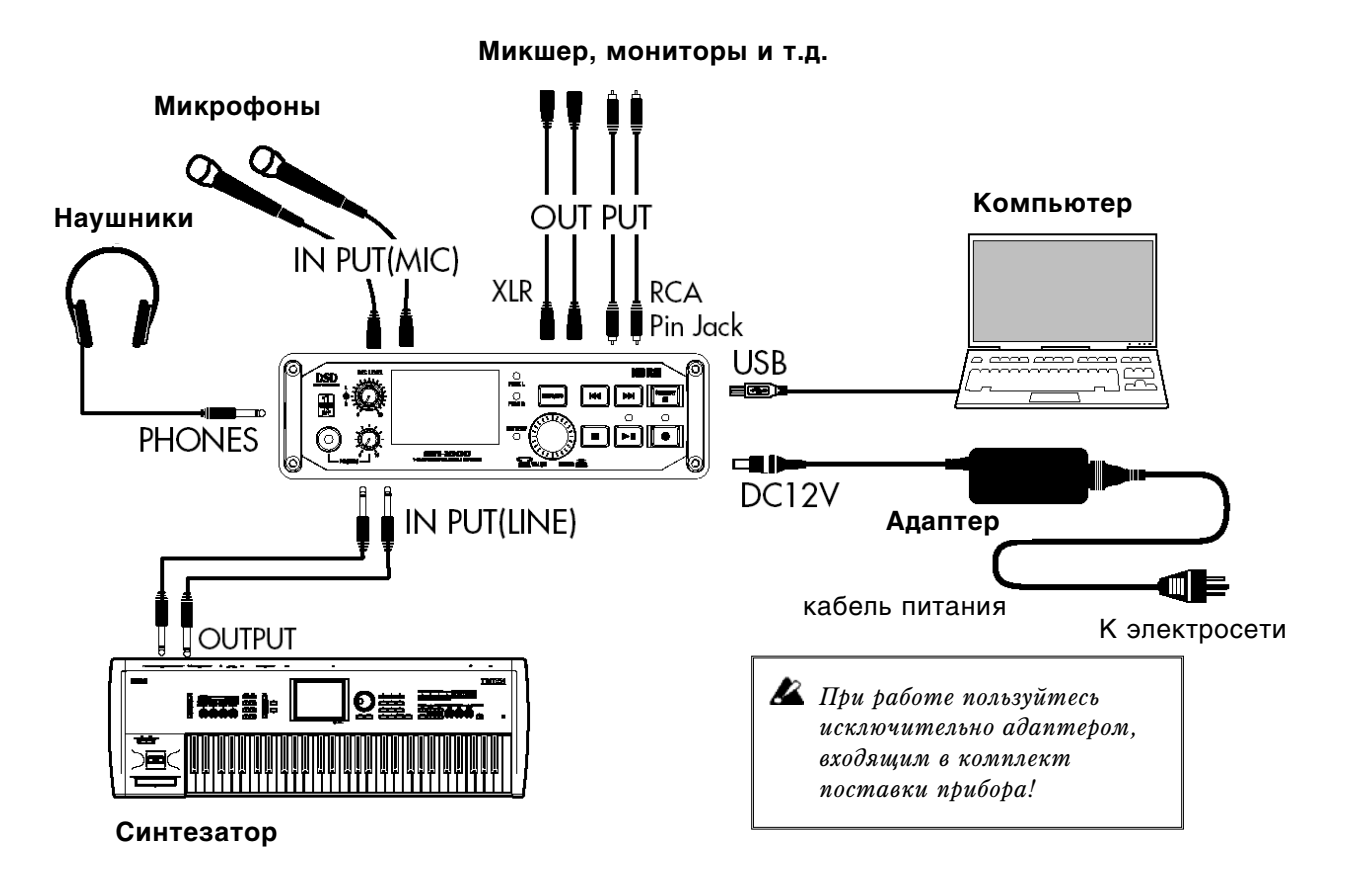

### **Обзор MR-1000**

#### Лицевая панель

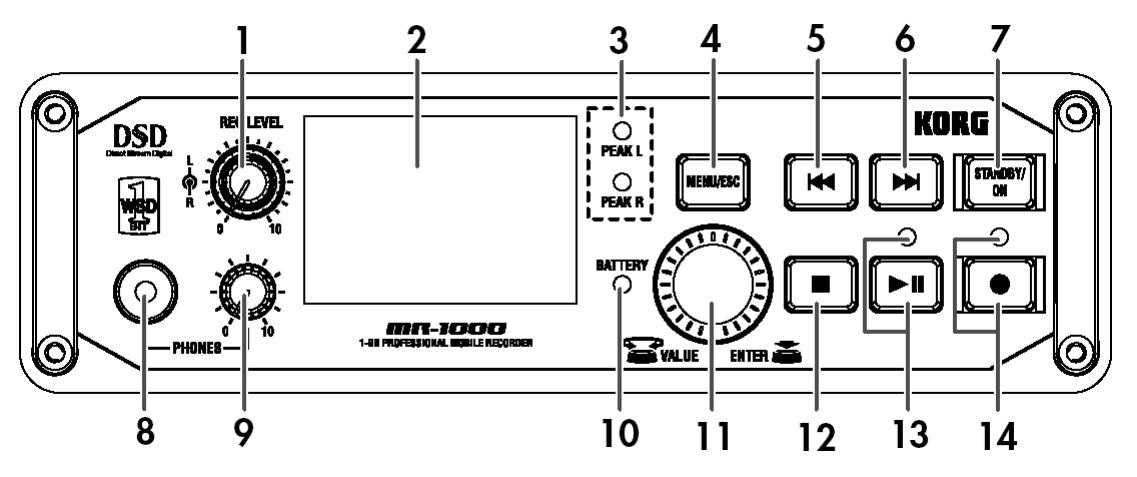

1. Регуляторы уровня записи левого и правого канала REC LEVEL

Настройка уровня записи. Переведите экран в режим отображения уровня сигнала и отстройте уровень, следя за индикаторами перегрузки (3). Внешний регулятор служит для управления уровнем левого канала, внутренний – уровнем правого канала.

**⁄2** Увеличение уровня записи при отсутствии оборудования, подключенного к входным разъемам, может *привести к появлению в контрольных мониторах (наушниках) низкочастотного фона или шипения.* 

#### **2. Экран**

На экране отображаются индикаторы уровня записи и воспроизведения, счетчик времени, а также сопутствующая информация о проекте (см. стр. 10), настройках прибора и загруженных файлах.

#### **3. Индикаторы перегрузки PEAK L/R**

Данные инпикаторы меняют пвет в зависимости от уровня сигнала на вхопе. Установите уровень таким образом, чтобы эти индикаторы не загорались красным.

#### **4. Êíîïêà âûçîâà ìåíþ MENU/ESC**

Эта кнопка служит для вызова экранного меню, служащего для выбора информации или параметров для отображения. Каждый раз при нажатии на эту кнопку происходит переключение между индикаторами уровня и экранным меню. Кроме того, данная кнопка позволяет вернуться со страницы редактирования на прелылушую экранную страницу.

#### 5. Кнопка перемотки назад <sup>44</sup>

Данная кнопка служит для выбора проекта (см. стр. 10) или файла, а также для перемотки назад.

#### 6. Кнопка перемотки вперед

Данная кнопка служит для выбора проекта (см. стр. 10) или файла, а также для перемотки вперед.

#### **7. Кнопка включения питания STANDBY/ON**

Кнопка служит пля включения/отключения MR-1000.

 $\mathbf{\hat{Z}}$  *При нажатии на эту кнопку питание MR-1000 не отключается мгновенно. Не отключайте адаптер питания и не вынимайте батареи до тех пор, пока процесс отключения не завершится è ýêðàí ïðèáîðà íå ïîãàñíåò.*

#### 8. Разъем для подключения наушников PHONES

К данному разъему подключаются стереофонические наушники.

#### 9. Регулятор громкости VOLUME

Управление громкостью на наушников.

#### 10. Индикатор заряда батарей BATTERY

В случае разрядки батареек данный индикатор загорается красным.

#### 11. Колесо ввода данных

Стандартное колесо ввода данных с возможностью нажатия. Подробнее о манипуляциях с колесом ввода данных см. стр. 7.

#### 12. Кнопка останова ■ (STOP)

Данная кнопка останавливает запись или воспроизведение.

#### 13. Кнопка и индикатор пуска/паузы • (PLAY/PAUSE)

Эта кнопка служит для запуска записи или воспроизведения. Повторное нажатие на эту кнопку в процессе записи/воспроизведения приводит к временной остановке (паузе) воспроизведения или записи. В процессе воспроизведения индикатор горит постоянно, при установке на паузу начинает мигать.

#### 14. Кнопка и индикатор записи ● (RECORD)

При нажатии на эту кнопку MR-1000 переходит в режим готовности к записи (индикатор мигает). При нажатии на кнопку пуска/паузы начинается процесс записи (индикатор горит постоянно). Нажатие на кнопку записи во время записи происходит установка метки (см. стр. 14). В случае, если прибор vстановлен на паузу, нажатие на эту кнопку приводит к остановке записи.

#### Тыльная панель

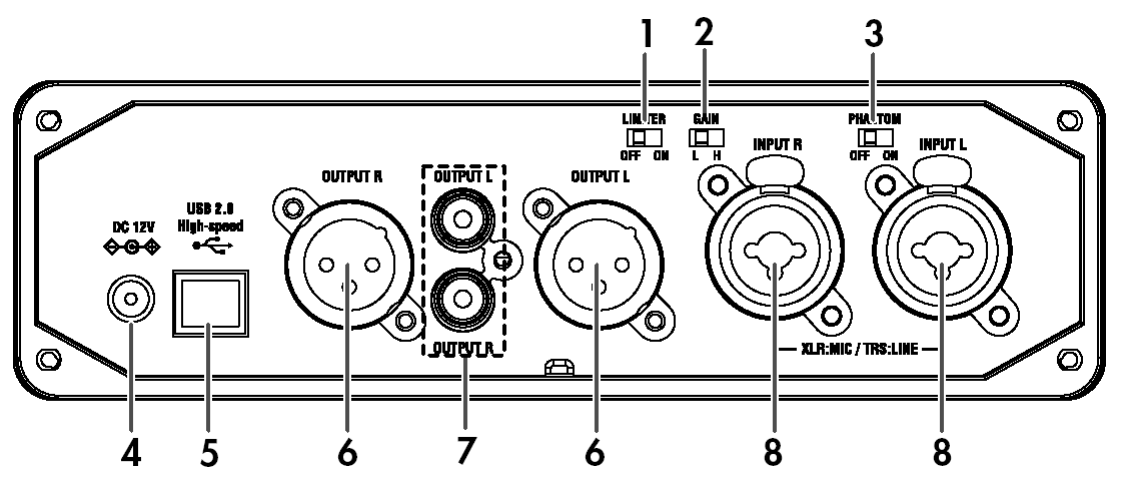

#### 1. Переключатель включения лимитера LIMITER

Пля того, чтобы препотвратить искажение сигнала при превышении максимального уровня записи, установите данный переключатель в положение ON.

#### 2. Переключатель чувствительности **GAIN**

Панный переключатель служит пля выбора режима чувствительности High/Low (H/L). Установите в позицию. соответствующую характеристикам источника сигнала для того, чтобы получить оптимальный уровень записи.

#### 3. Переключатель фантомного питания **PHANTOM**

Служит для включения фантомного питания +48 В для работы с конденсаторными микрофонами. Питание подается только на разъемы XLR. При работе с динамическими микрофонами или линейными источниками сигнала фантомное питание следует отключать.

*Ïîäêëþ÷åíèå èëè îòêëþ÷åíèå êîíäåíñàòîðíîãî ìèêðîôîíà ê ðàçúåìàì XLR îáÿçàòåëüíî äîëæíî ïðîèñõîäèòü moлько при выключенном (OFF) фантомном питании!* 

#### 4. Разъем для подключения сетевого адаптера DC 12V

Разъем служит для подключения входящего в комплект поставки сетевого адаптера.

#### **5. Разъем USB**

Служит для подключения стандартного кабеля USB для обмена данными с персональным компьютером.

**B** 

#### **6. Симметричные выходы (XLR)**

Симметричные выхолы на разъемах XLR. Полключены параллельно разъемам RCA.

#### 7. Несимметричные выходы (RCA)

Несимметричные выходы на разъемах RCA. Подключены парадлельно разъемам XLR.

#### 8. Комбинированные входные разъемы (XLR/TRS)

Входы TR-1000 симметричные, и могут служить для подключения разъемов XLR или TRS.

Кроме того, шјя подключения можно использовать несимметричные разъемы TS. Разъемы XLR обычно применяются для подключения микрофонов, в то время как разъемы TRS – для подключения линейных источников сигнала.

IZ. *Ïðè âêëþ÷åííîì ôàíòîìíîì ïèòàíèè îáÿçàòåëüíî ñëåäóåò èñïîëüçîâàòü òîëüêî ðàçúåìû XLR!*

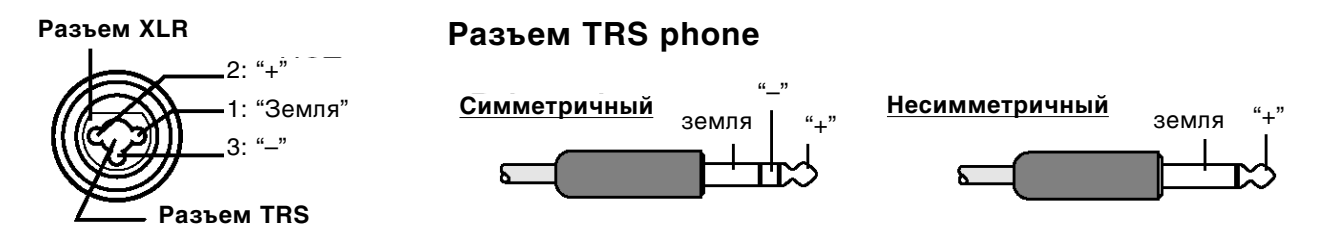

### Экранные страницы и операции

#### Экранная страница индикаторов уровня Level Meter и экранное меню (MENU)

При включении MR-1000 на экран выводится страница, на которой отображены индикаторы уровня сигнала.

При нажатии на кнопку MENU происходит переход к странице экранного меню, на которой можно задать значения для различных параметров или получить справочную информацию о проекте. Для выбора меню и смены значений параметров используется колесо ввода данных.

Повторное нажатие на кнопку MENU производит обратный переход к странице индикаторов уровня сигнала. Таким образом, кнопка MENU служит для переключения между этими двумя экранными страницами.

Если нажать на колесо ввода данных, находясь на экранной странице индикаторов уровня, отображается страница настроек индикации. Здесь можно установить различные параметры отображения индикаторов уровня на экране MR-1000. По окончанию ввода данных нажмите на кнопку MENU для возврата к экранной странице индикаторов уровня.

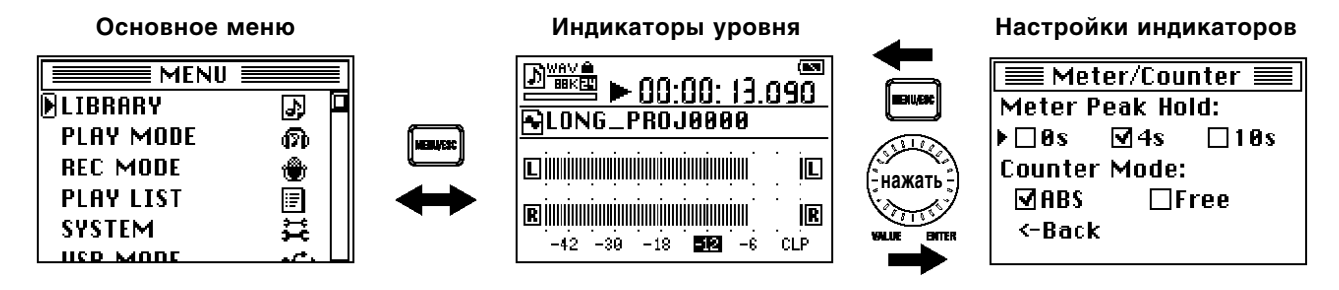

#### Выбор параметров и установка значений

Для выбора параметров и установки их значений используется колесо ввода данных. Пункт меню или параметр, выбранный в данный момент, отображается на экране при помощи курсора  $[\blacktriangleright]$  или $\blacktriangleright$ .

Пиктограмма [▶] указывает на то, что при нажатии на колесо ввода данных произойдет переход к вспомогательной экранной странице. Для выбора параметров и установки значений вращайте колесо ввода данных и нажмите на него для подтверждения своего выбора.

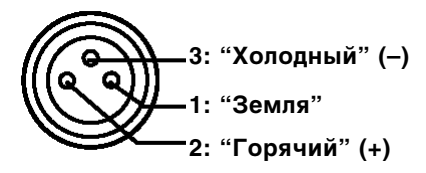

note

**Курсор Е́о**<sup>1</sup> **Е́о**<sup>2</sup> **Сайдай Сайдай (1999) Сайдай Сайдай (1999) Сайдай Сайдай (1999) Экран настроек записи** 

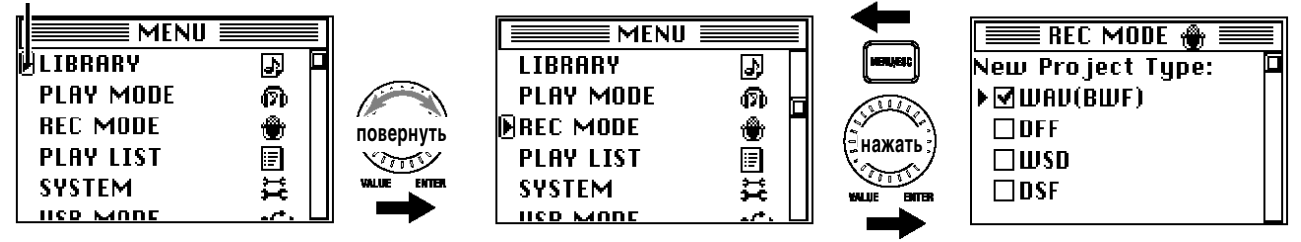

В зависимости от параметра, выбор и подтверждение определенного пункта меню или параметра может вызвать переход к вспомогательной экранной странице или задать запрос на подтверждение операции.

Для возврата к прелылушей экранной странице нажмите на кнопку MENU.

### Основные операции

### 1. Питание прибора

Если в месте предположительного использования рекордера MR-1000 проведена электрическая сеть, используйте входящий в комплект поставки прибора адаптер. Для мобильной записи в полевых условиях используйте щелочные (LR6), оксиридовые или металлогидридные батареи (приобретаются отдельно).

*Никель-металлогидридные батареи обычно продаются незаряженными. Перед использованием их следует* зарядить. Только что купленные или хранившиеся длительное время перезаряжаемые батареи *(àêêóìóëÿòîðû) ìîãóò áûòü çàðÿæåíû íå ïîëíîñòüþ. Ïåðåä èñïîëüçîâàíèåì èõ ñëåäóåò ïîëíîñòüþ*   $a$ зрядить и зарядить снова. Подробнее см. инструкцию, прилагаемую к аккумуляторам *или зарядному устройству.* 

#### Использование сетевого адаптера

Вставьте штекер сетевого адаптера в гнездо на тыльной панели прибора. Затем вставьте вилку в розетку сети переменного тока.

#### Использование батарей

Откройте крышку батарейного отсека в верхней части прибора, и установите восемь шелочных (LR6). оксиридовых или металлогидридных батарей размера AA, соблюдая показанную на рисунке полярность. После этого установите крышку батарейного отсека на место.

**p**z *Ïðè çàìåíå áàòàðåé íè â êîåì ñëó÷àå* 

> *íå èñïîëüçóéòå áàòàðåè îò ðàçíûõ ïðîèçâîäèòåëåé, à òàêæå íå ìåøàéòå ÷àñòè÷íî èñïîëüçîâàííûå áàòàðåè ñî ñâåæèìè. Íåñîáëþäåíèå ýòîãî ïðàâèëà ìîæåò âûçâàòü âçðûâ èëè âîçãîðàíèå.*

#### Типы батарей и срок их службы

(для записи в режимах  $16$  бит/44 к $\Gamma$ ц или DSDIFF, 2.8  $\text{M}\Gamma$ ц)

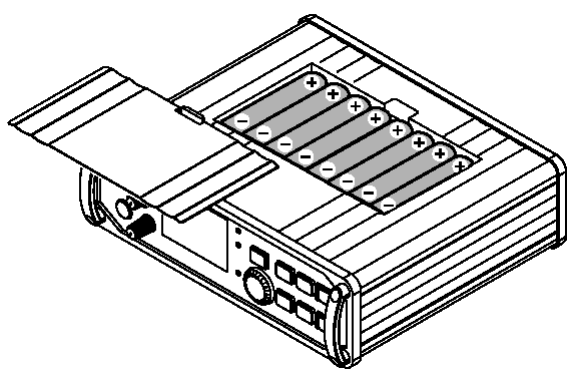

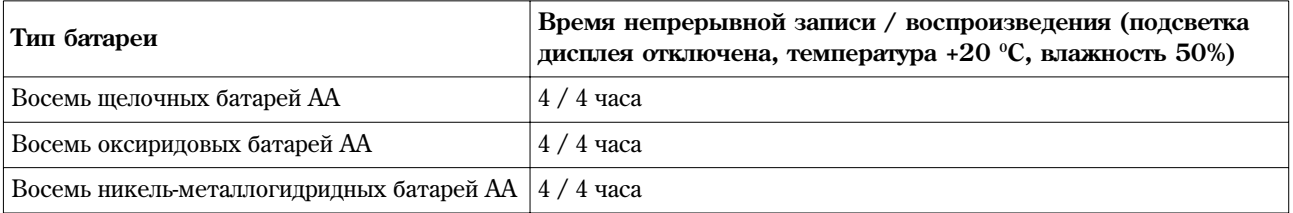

#### Информация о заряде батарей

Пиктограмма батареи на экране отображения инпикаторов показывает приблизительный заряд батареи. Если в процессе работы произойдет полный разряд батарей, автоматически отобразится экран отключения прибора и питание выключится через несколько секунд.

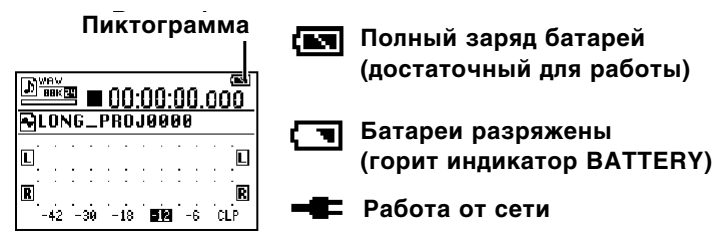

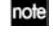

При работе с сетевым адаптером вместо батареи отображается пиктограмма штепсельной вилки.

**l**z При использовании щелочных батарей размера АА (LR6) время службы батареи существенно зависит от фирмы-производителя и допродажного срока хранения. Кроме того, щелочные батареи намного быстрее разряжаются во время работы при низких температурах.

**B** При использовании никель-металлогидридных батарей имейте в виду, что при работе с некоторыми разновидностями батарей при определенных условиях индикатор может показать разряд батареи спустя короткое время работы, и MR-1000 будет немедленно выключен автоматически. Изучите характеристики используемых батарей.

### 2. Коммутация мониторного оборудования

Подключите наушники к соответствующему гнезду на лицевой панели прибора.

Подключите мониторную систему к аудиовыходам MR-1000. Вы можете использовать разъемы XLR и RCA.

Для настройки громкости используйте регулятор VOLUME.

### 3. Включение/отключение питания

MR-1000 оборудован встроенным жестким диском, и является высокотехнологичным устройством, сопоставимым с компьютером.

При включении и отключении MR-1000 следует соблюдать следующую процедуру.

#### Включение питания

Нажмите на кнопку STANDBY/ON. На экране будет отображена заставка, затем появится страница индикаторов уровня.

Если при работе от батарей прибор не включается, зарял батарей подошел к концу. Установите свежие батареи.

#### Отключение питания

Удерживайте кнопку STANDBY/ON нажатой в течение двух секунд. На экране отобразится сообщение о завершение работы, и через несколько секунд прибор выключится автоматически.

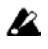

В случае отсоединения сетевого адаптера или извлечения батарей без совершения вышеописанной процедуры отключения проекты, файлы и даже элементы электронной схемы MR-1000 могут быть серьезно повреждены.

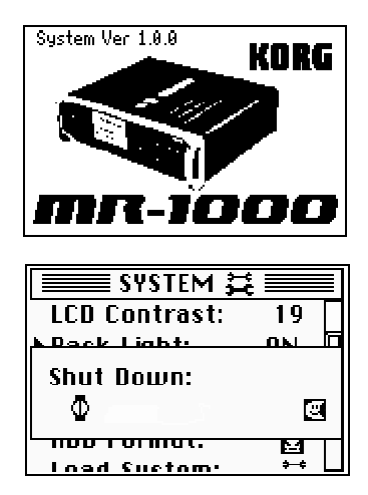

Перед тем, как отсоединить адаптер от сети или вынуть батареи, убедитесь, что экран прибора выключен.

#### Функция автоматического отключения

При работе от батарей в случае, если в течение определенного времени с момента остановки рекордера не производилось никаких операций, на экране отобразится сообщение о завершение работы, и через несколько секунд прибор выключится автоматически (см. стр. 19).

### 4. Воспроизведение демонстрационного проекта

В памяти MR-1000 содержится высококачественный демонстрационный проект, записанный в формате DFF (DSDIFF).

#### **Что представляет собой проект?**

При каждой записи в памяти MR-1000 создается два файла – файл аудиоданных и файл проекта (содержащий данные о защите, метки и т.д.). Вместе эти два файла составляют «проект» и, в смысле операций, представляют собой елиное целое. Полробнее см. стр. 32.

#### Воспроизведение

При включении питания убедитесь, что в верхней части экрана индикации отображается название демонстрационного проекта, и нажмите на кнопку PLAY/PAUSE. Начнется воспроизведение демонстрационного проекта.

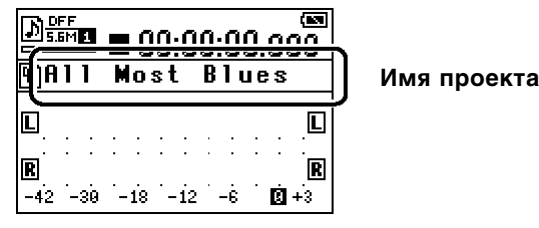

note *Åñëè íà ýêðàíå îòîáðàæàåòñÿ íàçâàíèå, îòëè÷íîå îò èìåíè äåìîíñòðàöèîííîãî ïðîåêòà, âûáåðèòå äåìîíñòðàöèîííûé ïðîåêò ïðè ïîìîùè îïåðàöèè, îïèñàííîé íà ñòð. 13.*

#### Пауза

В процессе воспроизведения нажмите на кнопку PLAY/PAUSE для временной остановки воспроизведения. При повторном нажатии на PLAY/PAUSE воспроизведение будет продолжено.

#### Остановка воспроизведения

Для остановки следует нажать на кнопку STOP. Если после этого нажать на кнопку PLAY/PAUSE, начнется воспроизведение от начала проекта/файла.

#### Поиск нужного участка записи при воспроизведении

В процессе воспроизведения для «перемотки» проекта взад и вперед удерживайте кнопки < ∢и ▶▶.

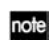

*Åñëè â ïðîåêòå ðàññòàâëåíû ìåòêè, Âû ñìîæåòå áîëåå áûñòðî ïåðåìåùàòüñÿ ê íóæíîé òî÷êå àóäèîôàéëà. Ïîäðîáíåå ñì. ñòð. 14.*

### 5. Экран индикации уровня

При включении питания на дисплее отображается экранная страница индикации уровня. Если на экране отображено меню, перейти к странице индикации уровня можно при помощи нажатия на кнопку MENU.

На этой экранной странице отображается информация о состоянии MR-1000 и формате записи/воспроизведения.

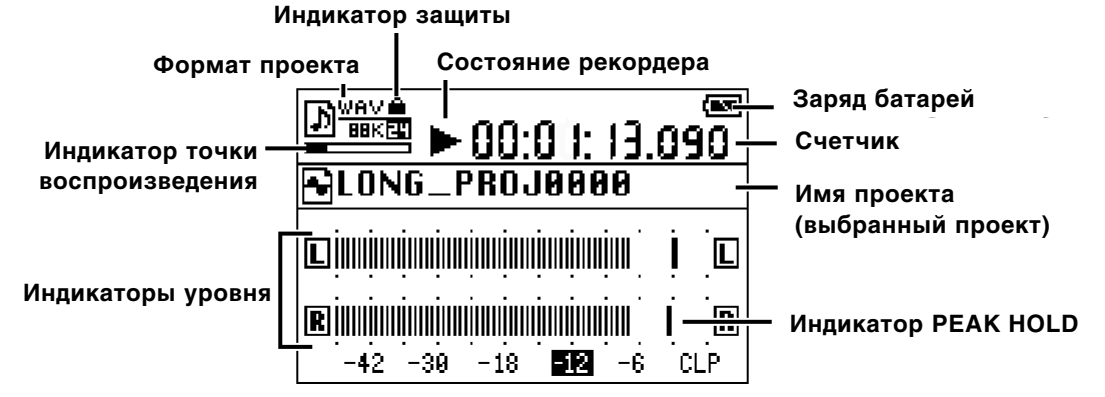

#### Индикатор защиты

Пиктограмма с изображением замка отображается в случае, если проект защищен. В случае, если защита отключена, данная пиктограмма на экране отсутствует (см. стр. 21).

#### Формат файла/проекта

Формат выбранного проекта или файла (см. стр. 26).

#### Состояние рекордера

Состояние рекордера отображается при помощи пиктограмм ● (запись), ▶ (воспроизведение) или ■ (останов).

#### Оставшийся заряд батарей

Данная пиктограмма показывает оставшийся заряд батарей.

#### Индикатор текущей точки воспроизведения

На индикаторе в графическом виде представлена текущая точка воспроизведения относительно общей длительности файла/проекта.

#### Индикатор уровня

Отображает уровень сигнала на вхоле или выхоле прибора.

#### Счетчик

Счетчик показывает или текущую позицию воспроизведения (время, прошедшее от начала файла) или оставшееся время записи (см. стр. 17).

#### Имя проекта/файла

Название выбранного в данный момент файла или проекта.

#### Индикатор PEAK HOLD

При настройке входного/выходного уровня сигнала часто представляется удобным увеличить время отображения пиковой величины сигнала (функция Peak Hold). Подробнее см. стр. 17.

### 6. Запись

Для облегчения поиска при записи на жесткий диск MR-1000 к файлу автоматически прикрепляется информация о дате и времени.

note После покупки MR-1000 следует установить время и дату (см. стр. 20), в этом случае все время и дата для всех дальнейших записей будут точными. Однако в случае, если продержать прибор в течение нескольких дней с разряженными батареями и отключенным сетевым адаптером, дата и время будут сброшены в значение по умолчанию. После смены батарей или подключения к сети следует снова установить текущие время и дату.

#### Выбор устройства для записи

MR-1000 может записывать аудиосигнал как линейного (синтезаторы, микшеры), так и микрофонного уровня.

#### Запись с линейных входов

При записи с устройства с низким линейным уровнем (-10 dBu, consumer), установите регулятор GAIN в положение Н. При записи с устройства с профессиональным линейным уровнем (+4 dBV, professional), установите регулятор GAIN в положение L.

Для коммутации используются симметричные и несимметричные разъемы 1/4" TRS.

note

Если уровень записи слишком низкий даже на максимальном уровне регулятора LEVEL, установите регулятор GAIN в положение H.

#### Запись с микрофона

Пля коммутации используйте разъемы XLR. Пля включения фантомного питания перевелите переключатель PHANTOM на тыльной панели в положение ON.

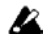

Перед подачей фантомного питания убедитесь, что микрофон уже подключен к входу MR-1000.

#### Установка формата записи

Каждый раз в начале записи создается новый проект, для которого необходимо указать используемый аудиоформат.

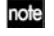

По умолчанию выбирается формат DFF 5.6 МГц.

#### 1. Нажмите на кнопку MENU и при помощи колеса ввода данных выберите пункт "REC MODE".

На экране отобразится информация о выбранном на текуший момент формате.

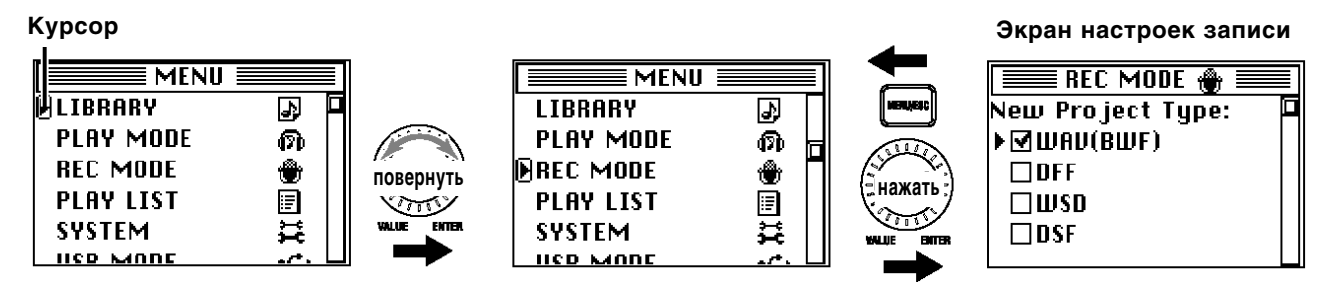

2. Использование колеса для выбора и подтверждения типа проекта

Выбранный формат будет отмечен пиктограммой ⊠. Запись может производиться в форматах WAV (BWF), DFF, DSF и WSD. Подробнее см. стр. 26.

При выборе формата WAV При выборе форматов DFF, DSF, WSD

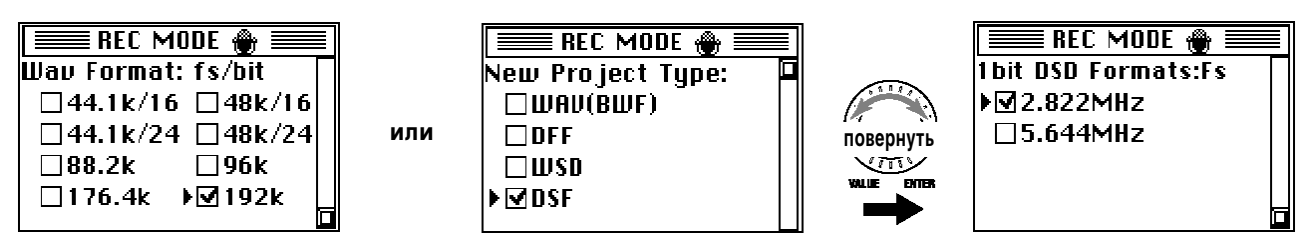

3. Если выбран формат WAV (BWF), используйте колесо ввода данных для установки частоты сэмплирования и разрядности квантования.

Если выбран формат DFF, DSF или WSD, используйте колесо ввода данных для установки частоты сэмплирования.

4. По окончании установки формата записи нажмите на кнопку MENU для возврата к предыдущей экранной странице, затем повторно нажмите на кнопку MENU для возврата к экрану отображения **индикаторов уровня.** 

#### Настройка уровня записи

1. Нажмите на кнопку RECORD для перехода в режим готовности к записи.

Соответствующий светодиод начнет мигать.

2. При помоши регуляторов LEVEL R/L установите уровень записи как можно выше, слеля при этом, чтобы на самых громких фрагментах звучания не происходило перегруза.

При записи сигнал не должен превышать метку «0» на индикаторе. При появлении перегруза (клиппинга) индикатор РЕАК загорается красным цветом.

note Для того, чтобы предотвратить клиппинг в результате неожиданного увеличения уровня сигнала, *óñòàíîâèòå ïåðåêëþ÷àòåëü ëèìèòåðà íà òûëüíîé ïàíåëè â ïîëîæåíèå ON (ñì. ñòð. 14).*

#### Запуск и остановка записи

Каждый раз при записи на жесткий диск MR-1000 создается проект – то есть новая папка, содержащая аудиофайл й файл настроек. Название для папки задается автоматически (см. стр. 33).

По окончанию записи пользователь может отредактировать имя проекта (см. стр. 18).

При произведении различных операций на MR-1000 папка проекта рассматривается, как один аудиофайл.

#### **1. Для начала записи нажмите на кнопку PLAY/PAUSE (загорится индикатор PLAY).**

Светодиодный индикатор RECORD перестанет мигать и будет гореть постоянно.

2. Для установки на паузу нажмите на кнопку PLAY/PAUSE (индикатор PLAY начнет мигать); для продолжения записи повторно нажмите на кнопку PLAY/PAUSE (индикатор PLAY снова будет гореть постоянно).

При установке на паузу не создается нового проекта; запись будет производиться в один и тот же проект.

#### 3. По окончании записи нажмите на кнопку STOP.

Светопиолы PLAY и RECORD погаснут.

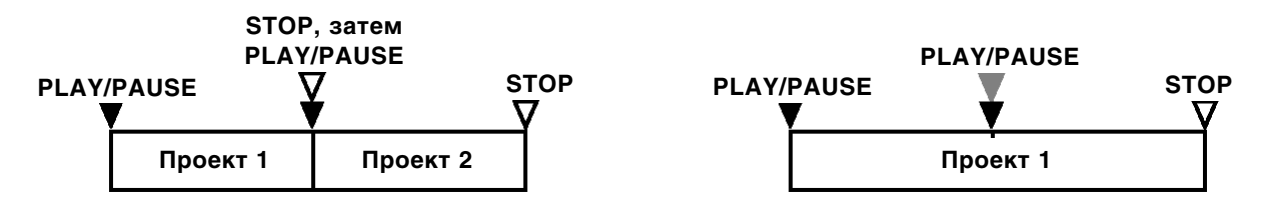

### 7. Прочие операции воспроизведения/записи

#### Выбор и воспроизведение проекта/файла

Для выбора проекта можно использовать кнопки < ∢и ▶▶, а также колесо ввода данных. Однако если режим воспроизведения (см. стр. 23) установлен в значение "Current Proj/File", использовать кнопки  $\blacktriangleleft$ и  $\blacktriangleright$  для выбора проекта нельзя.

**<sup>note</sup>** *По умолчанию при включении прибора загружается последний активный проект***.** 

#### Выбор проекта\файла при помощи кнопок **∢∢ & ▶**▶

Во время воспроизведения или останова MR-1000 нажатие на кнопку  $\blacktriangleleft$  выбирает проект, предшествующий данному в общем списке, в то время как кнопка ▶▶ служит для перехода к следующему проекту.

Выбор проекта/файла при помощи колеса P-dial

1. Нажмите на кнопку MENU, вращением колеса выберите в меню пункт "LIBRARY" и нажмите на колесо шя полтвержления выбора.

На экране будет отображена страница библиотеки LIBRARY.

2. Курсор будет указывать на текущий проект ("Current Proj/File"). Для того, чтобы выбрать другой проект/файл, используйте колесо ввода данных.

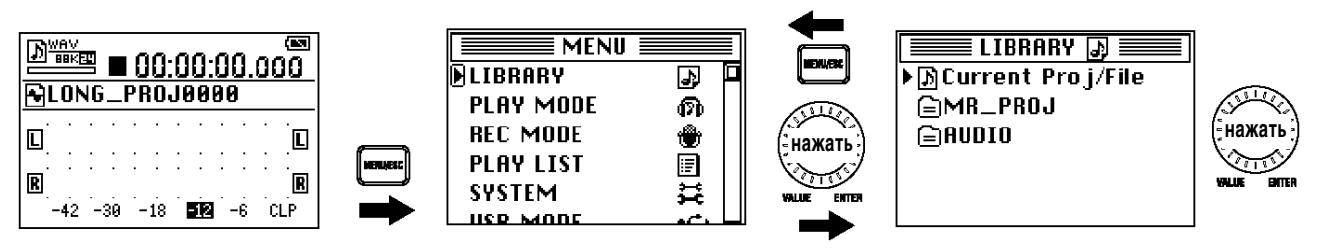

Внутри папки "MR\_PROJ" находятся папки, в которых содержатся файлы, записанные на MR-1000. Файлы разного формата находятся в разных папках. Выберите папку для того, чтобы загрузить содержащийся в ней проект.

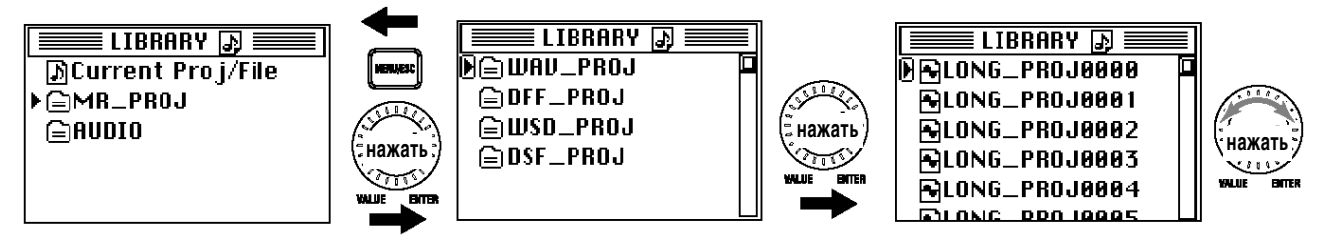

Папка "AUDIO" содержит аудиофайлы, созданные на устройствах, отличных от MR-1000.

#### 3. Курсор указывает на выбранный проект/файл. Выберите проект/файл при помощи колеса **ââîäà äàííûõ.**

На экране появится страница редактирования для текущего файла.

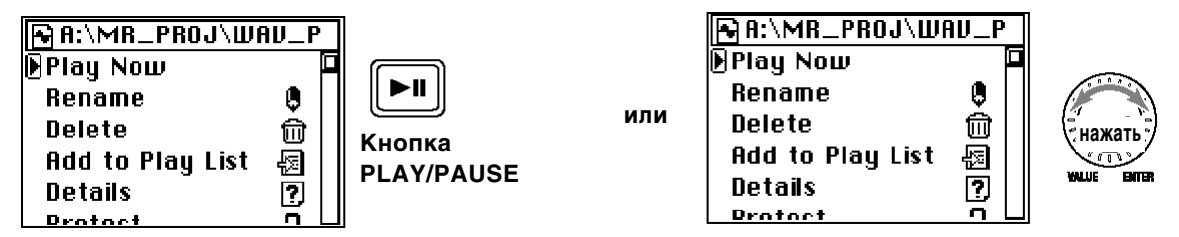

#### 4. Нажмите на кнопку PLAY для начала воспроизведения выбранного файла.

Кроме того, для воспроизведения можно выбрать пункт меню "Play Now" при помощи колеса ввода данных.

#### Использование лимитера

Для предотвращения клиппинга, вызванного слишком высоким уровнем записи, переведите переключатель лимитера на тыльной панели в положение ON.

 $B$  этом случае пики сигнала будут снижаться (до 6 дБ), однако при этом динамический диапазон сигнала становится более узким.

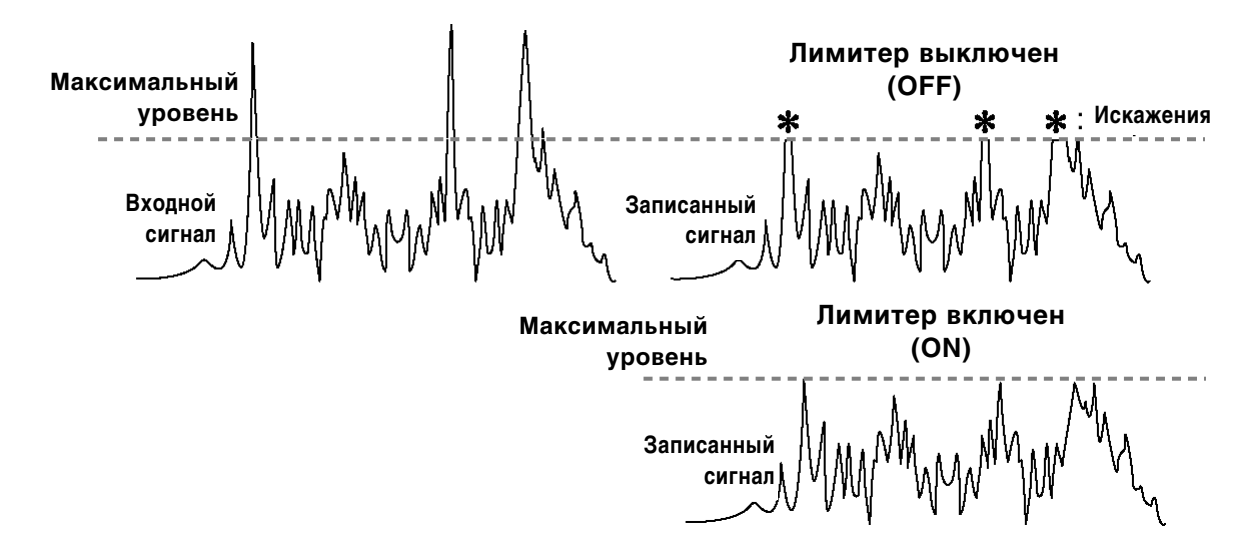

#### Использование меток при работе с проектом

При работе с длительными концертными или студийными звукозаписывающими сессиями поиск нужного фрагмента производится с помощью кнопок << и ▶▶.

Однако MR-1000 позволяет расставлять при записи или воспроизведении проекта метки, позволяющие мгновенно перемещаться к тому или иному участку проекта.

#### **Добавление метки**

Для того, чтобы поставить метку, нажмите в процессе записи или воспроизведения кнопку RECORD. Пользователь может установить до 100 меток, положение которых в дальнейшем может быть отредактировано.

*Ìåòêè äîáàâëÿþòñÿ àâòîìàòè÷åñêè â íà÷àëå çàïèñè, à òàêæå â òåõ òî÷êàõ ïðîåêòà, â êîòîðûõ ïðè çàïèñè ïðîèçâîäèëàñü óñòàíîâêà íà ïàóçó.*

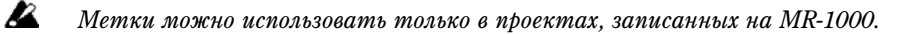

#### Просмотр списка меток

1. Нажмите на кнопку MENU, вращением колеса выберите в меню пункт "LIBRARY" и нажмите на колесо для подтверждения выбора.

На экране будет отображена страница библиотеки LIBRARY.

note

#### 2. Выберите интересующий вас проект при помощи колеса ввода данных (подробнее см. стр. 13).

На экране отобразится страница репактирования для текущего файла.

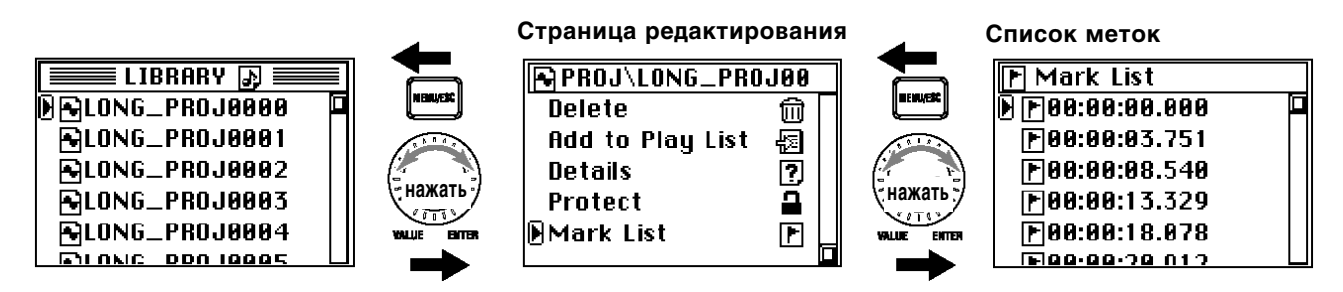

3. На странице редактирования выберите при помощи колеса ввода данных команду "Mark List"

На экране отобразится список меток.

#### Использование меток для перемещения

1. Нажмите на кнопку MENU, врашением колеса выберите в меню пункт "PLAY MODE" и нажмите на колесо для подтверждения выбора.

На экране отобразится страница режима воспроизведения.

- 2. При помощи колеса ввода данных выберите режим "Current Proj/File".
- 3. Нажмите на кнопку MENU, вращением колеса выберите в меню пункт "LIBRARY" и нажмите на колесо для подтверждения выбора.

На экране будет отображена страница библиотеки LIBRARY.

4. Выберите проект, содержащий метки.

Теперь можно осуществлять быстрый переход к отмеченным участкам проекта.

Вне зависимости от того, какая экранная страница отображена на дисплее, нажатие на кнопку ◆ или **∢∢** приводит к переходу на следующую или предыдущую метку.

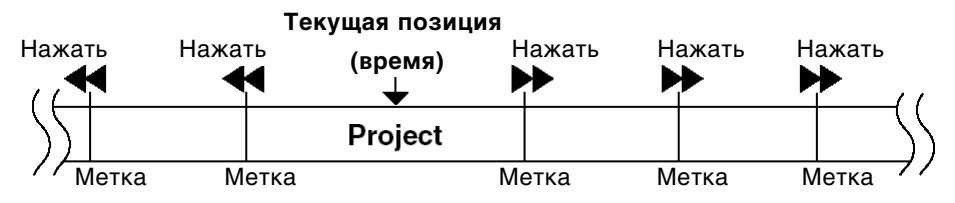

Порядок воспроизведения -

В случае, если для воспроизведения выбран режим, отличный от "Current Proj/File" (см. стр. 23), использование кнопок ▶▶ и ◀◀ для перехода к меткам становится невозможным.

#### Редактирование меток

**B** 

Пользователь может редактировать положение меток, а также удалять ненужные метки из списка.

*Ïîëüçîâàòåëü ìîæåò ðåäàêòèðîâàòü ìåòêè çàùèùåííîãî (Protect) ïðîåêòà, îäíàêî ïðè âûáîðå äðóãîãî*  лроекта или отключении питания рекордера они будут сброшены в первоначальные значения.

#### 1. Перейдите к экранной странице "MARK LIST" и используйте колесо ввода данных для выбора нужной метки.

На экране будет отображена страница редактирования метки "MARK EDIT".

Для возврата к экрану списка меток "MARK LIST" нажмите на кнопку MENU или выберите при помощи колеса ввода данных элемент меню "<- Back".

2. При помощи колеса ввода данных выберите команду редактирования.

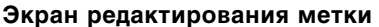

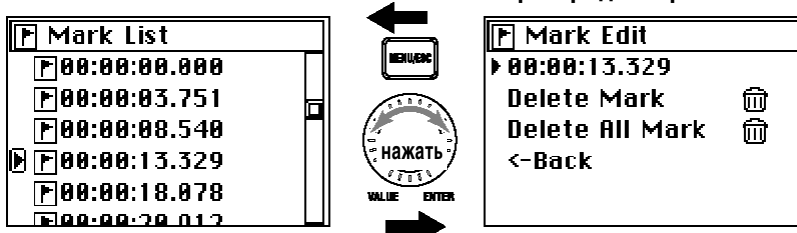

#### Редактирование положения метки

- 1. Для начала редактирования выберите положение (время) метки и нажмите на колесо ввода данных. Форма курсора при этом изменится с "►" на ">".
- 2. Выделенная позиция (часы:минуты:секунды) будет смещаться каждый раз при нажатии на колесо ввода данных.

По достижению последней позиции в положении метки нажатие на колесо ввода данных приведет к выходу из режима релактирования метки. Пля повторного релактирования нажмите на колесо панных еще раз.

3. Для того, чтобы сменить значение выделенной позиции, вращайте колесо ввода данных. Для подтверждения нажмите на колесо ввода данных.

Повторите этот шаг для всех позиций метки.

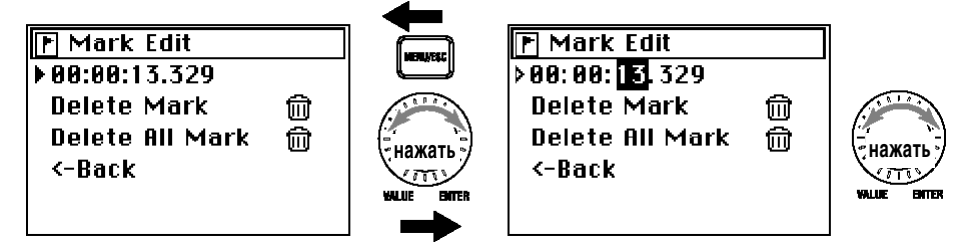

По окончанию редактирования нажмите на колесо ввода данных несколько раз и вернитесь к экранной странице "MARK EDIT".

#### Удаление метки

- 1. Выберите при помощи колеса ввода данных команду "Delete Mark". На экран будет выведен запрос о подтверждении.
- 2. При помощи колеса ввода данных выберите команду подтверждения [Yes].

В случае, если Вы решили не удалять выбранную метку, выберите команду [No] или нажмите на кнопку MENU для возврата к странице "MARK EDIT".

- 3. На экран будет выведено сообщение "Working...", после чего метка будет удалена. По завершению удаления на экране отобразится сообщение "Complete".
- 4. Нажмите на колесо ввода данных или на кнопку MENU для возврата к экрану списка меток "MARK LIST".

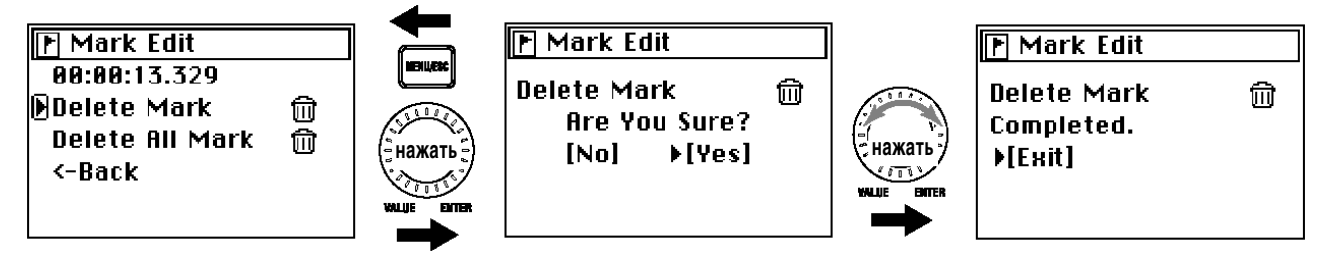

#### **Óäàëåíèå âñåõ ìåòîê (Delete All Mark)**

- 1. Выберите при помощи колеса ввода данных команду "Delete All Mark". На экран будет выведен запрос о подтверждении.
- 2. При помощи колеса ввода данных выберите команду подтверждения [Yes].

В случае, если Вы решили не удалять метки, выберите команду [No] или нажмите на кнопку MENU для возврата к странице "MARK EDIT".

- 3. На экран будет выведено сообщение "Working...", после чего метки будут удалены. По завершению удаления на экране отобразится сообщение "Complete".
- 4. Нажмите на колесо ввода данных или на кнопку MENU для возврата к экрану **ñïèñêà ìåòîê "MARK LIST".**

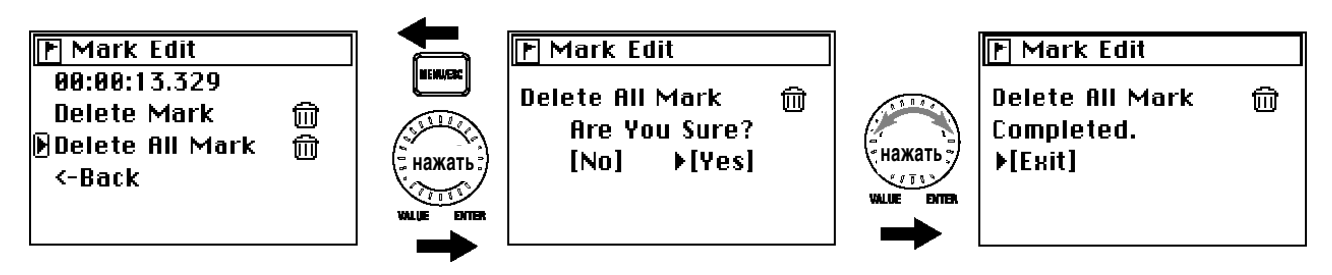

5. Убедитесь, что все метки удалены, и нажмите на кнопку MENU для возврата к экрану редактирования проекта/файла.

### 8. Прочие общие операции

#### Режим отображения пиков и счетчика времени

1. Находясь на экранной странице отображения индикаторов, нажмите на колесо ввода данных.

На экране отобразится страница настройки "METER/COUNTER".

2. При помощи колеса ввода данных выберите пункт меню "Meter Peak Hold" (время отображения пикового значения уровня на индикаторе).

Поставьте значок полтвержления напротив нужного значения (0 секунл. 4 секунлы, 10 секунл).

3. При помощи колеса ввода данных выберите пункт меню "Counter Mode " (режим отображения счетчика времени).

Укажите нужный режим, используя колесо ввода данных.

**ABS:** На экране показывается время от начала записи.

**Free:** Счетчик показывает оставшееся время записи соответственно выбранному формату (см. стр. 27) й количеству свободного пространства на жестком диске.

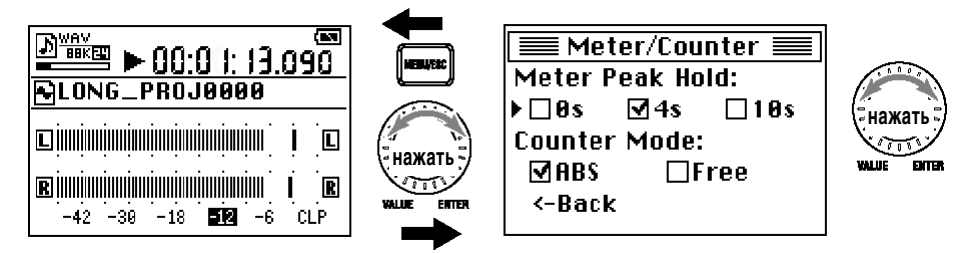

4. По окончании ввода данных нажмите на кнопку MENU для перехода к странице **îòîáðàæåíèÿ èíäèêàòîðîâ.**

Для возврата также можно выбрать в меню пункт "<- Back".

#### Редактирование имени проекта/файла

Имя проекта может быть длиной до 16 символов с использованием букв A - Z, а - z, цифр 0 - 9 и следующих служебных символов.

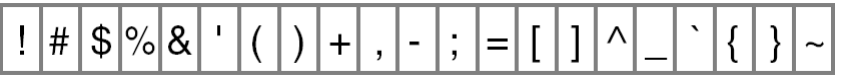

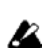

Редактировать имя зашишенного проекта нельзя.

1. Нажмите на кнопку MENU, вращением колеса выберите в меню пункт "LIBRARY" и нажмите на колесо для подтверждения выбора.

На экране будет отображена страница библиотеки LIBRARY.

2. Выберите интересующий вас проект при помощи колеса ввода данных (подробнее см. стр. 13).

Для переименования выбранного в данный момент проекта/файла достаточно нажать на колесо ввода данных дважды.

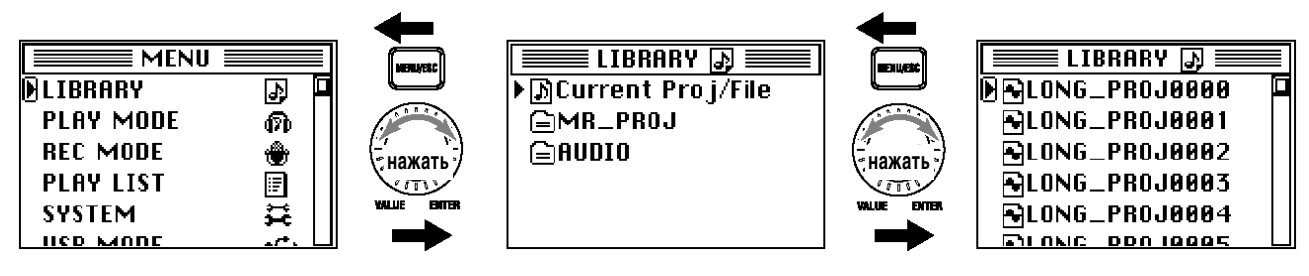

- 3. Отобразится экран редактирования проекта/файла. Имя проекта будет показано в верхней строке экрана.
- 4. При помощи колеса ввода данных выберите команду "RENAME".

На экране отобразится страница ввода имени проекта.

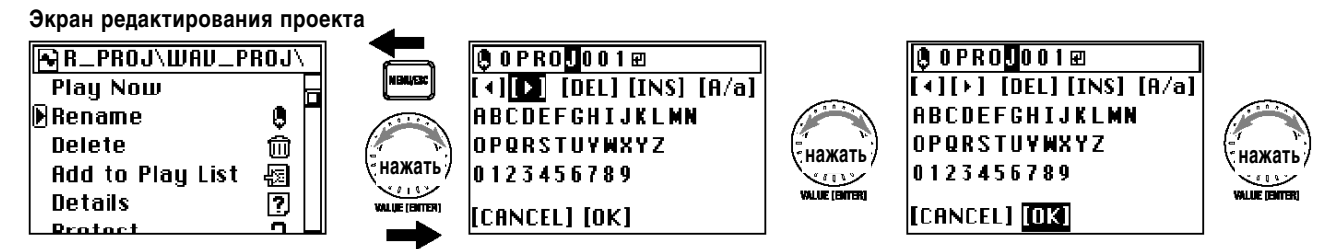

- 5. Используйте кнопки [<] и [>] для выбора позиции для редактирования (инвертированный символ) и колесо данных для подтверждения выбора.
- 6. Теперь используйте колесо ввода данных для выбора нужного символа.
	- [DEL] Удаление выбранного символа со сдвигом хвоста строки влево.
	- **IINS1** Вставка пустого символа в позиции курсора.
	- $[A/a]$ Переключение между заглавными/строчными буквами и спецсимволами.

Повторяйте описанные шаги для ввода имени проекта.

7. По окончании редактирования выберите при помощи колеса ввода данных пункт [ОК]. Произойдет возврат к предыдущей экранной странице.

Если выбрать при помощи колеса ввода данных пункт [CANCEL], произойдет отмена редактирования имени проекта/файла с последующим переходом к предыдущей экранной странице.

#### Экономия заряда батарей

При работе MR-1000 от батарей можно отключить функции, вызывающие дополнительное потребление энергии.

#### Полсветка экрана

Подсветку экрана MR-1000 можно отключить полностью (для работы в ярко освещенном месте) или сделать так, чтобы она автоматически гасла спустя некоторое время после произведения какой-либо операции.

#### **1. Нажмите на кнопку MENU, врашением колеса выберите в меню пункт "SYSTEM" и нажмите** на колесо для подтверждения выбора.

На экране будет отображена страница системных настроек SYSTEM.

2. При помощи колеса ввода данных выберите команду "Back Light".

Курсор поменяет форму с "►" на ">", и нужное значение будет выделено.

3. При помощи колеса ввода данных укажите время до отключения подсветки.

Значение "OFF" соответствует постоянно отключенной подсветке. При выборе значения "ON" подсветка будет включена постоянно.

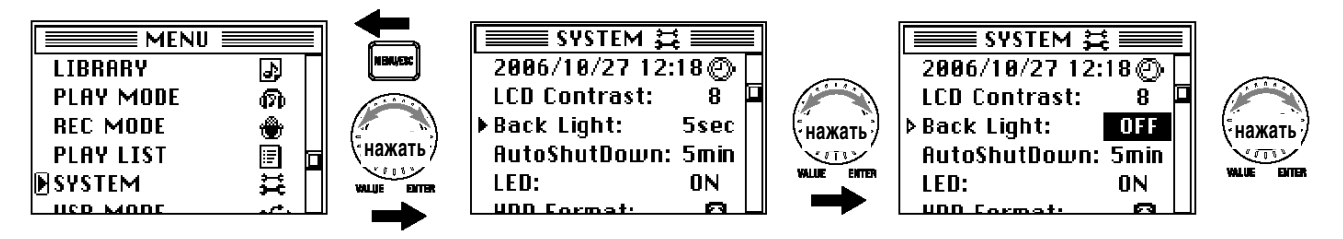

4. Нажмите на колесо ввода данных или на кнопку MENU для завершения операции.

Курсор поменяет форму с ">" на "▶".

#### Функция автоматического отключения

Если в течение указанного времени с прибором не производится никаких манипуляций, происходит автоматическое отключение MR-1000. Это позволяет существенно сэкономить заряд батарей.

1. Нажмите на кнопку MENU, вращением колеса выберите в меню пункт "SYSTEM" и нажмите на колесо шя полтвержления выбора.

На экране будет отображена страница системных настроек SYSTEM.

2. При помощи колеса ввода данных выберите команду "AutoShutDown".

Курсор поменяет форму с "►" на ">", и нужное значение будет выделено.

#### 3. При помощи колеса ввода данных укажите время до отключения питания.

Значение "ОFF" соответствует постоянно включенному прибору. В этом случае автоматического отключения не происходит.

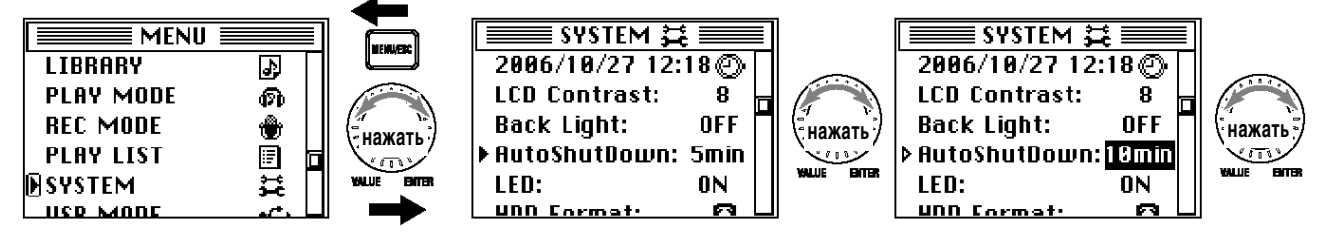

4. Нажмите на колесо ввола ланных или на кнопку MENU для завершения операции.

Курсор поменяет форму с ">" на "▶".

#### Настройка светодиодных индикаторов

По умолчанию индикатор RECORD горит во время записи. Однако для экономии заряда батарей это функцию можно отключить.

**1. Нажмите на кнопку MENU, вращением колеса выберите в меню пункт "SYSTEM" и нажмите** на колесо для подтверждения выбора.

На экране будет отображена страница системных настроек SYSTEM.

2. При помощи колеса ввода данных выберите команду "LED".

Курсор поменяет форму с "▶" на "▷", и нужное значение будет выделено.

3. При помощи колеса ввода данных выберите значение "OFF".

Для включения светодиодного индикатора выберите значение "ON".

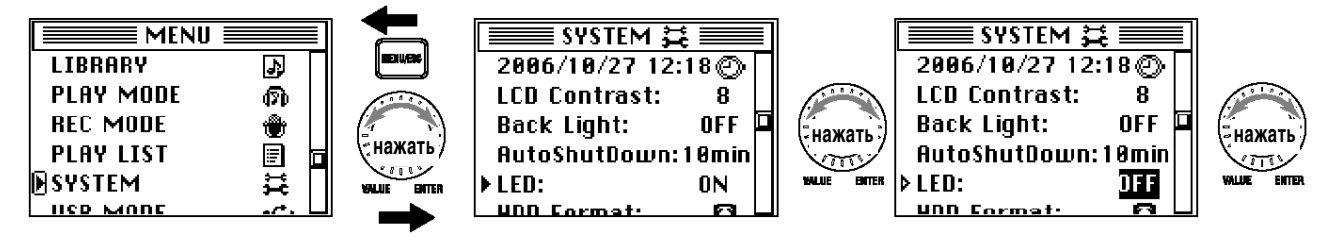

4. Нажмите на колесо ввола ланных или на кнопку MENU для завершения операции.

Курсор поменяет форму с " $\triangleright$ " на " $\blacktriangleright$ ".

#### Настройка даты и времени

Настройка встроенного таймера MR-1000 служит для того, чтобы в файле сохранялось точное время и дата произведенной записи.

1. Нажмите на кнопку MENU, вращением колеса выберите в меню пункт "SYSTEM" и нажмите на колесо для подтверждения выбора.

На экране булет отображена страница системных настроек SYSTEM.

2. При помощи колеса ввода данных выберите дату и время в верхней строке.

На экране будет отображена страница настройки времени CLOCK.

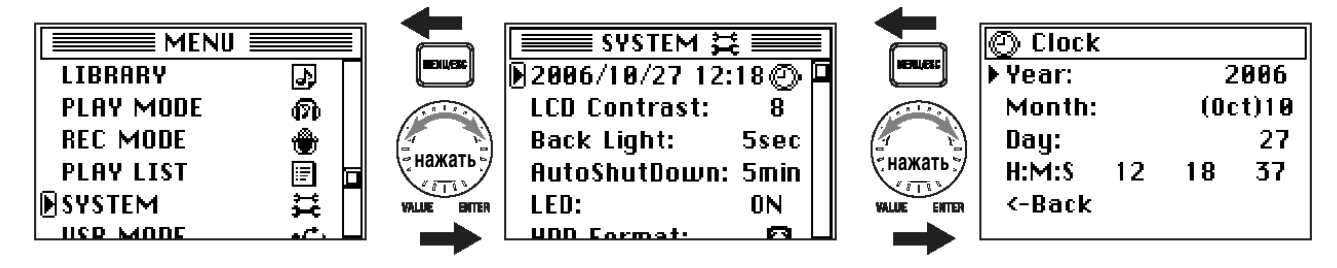

3. При помощи колеса ввода данных выберите пункт "Year".

Курсор поменяет форму с " $\blacktriangleright$ " на " $\triangleright$ ", и нужное значение будет выделено.

4. При помощи колеса ввода данных установите год, и нажмите на колесо или на кнопку MENU для подтверждения.

Курсор поменяет форму с ">" на "▶".

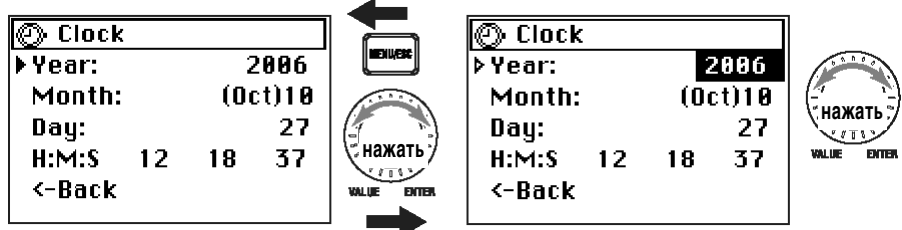

- 5. Точно таким же образом установите текущий месяц ("Month"), день ("Day"), час ("Hour"), **минуты ("Minute") и секунды ("Sec.").**
- 6. По окончанию ввода данных нажмите на кнопку MENU для возврата к странице системных настроек "SYSTEM".

Для возврата также можно выбрать в меню пункт "<- Back".

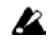

*Åñëè îòêëþ÷èòü àäàïòåð ïèòàíèÿ èëè îñòàâèòü ïðèáîð áåç áàòàðåé íà ñðîê áîëåå îäíîé íåäåëè,*  лроизойдет сброс значения даты и времени. После подключения MR-1000 к сети или установки батарей *ïîòðåáóåòñÿ ïîâòîðíàÿ óñòàíîâêà òåêóùåé äàòû è âðåìåíè. Ïðè ñáðîñå çíà÷åíèé äàòû è âðåìåíè íà ýêðàí áóäåò âûâåäåíî ñîîòâåòñòâóþùåå ñîîáùåíèå.*

 $\boldsymbol{z}$  $B$  процессе установки даты и времени таймер продолжает работать.

#### Защита проекта

В случае, если включена защита проекта, становится невозможным его переименование, удаление или редактирование меток. При смене проекта или отключении питания будут возвращены значения, заданные до включения защиты. При работе с проектом, для которого включена функция защиты, в верхней части экрана индикаторов отображается пиктограмма в виде замка.

note Защитить звуковой файл, записанный не на MR-1000, нельзя (такие файлы хранятся в папке AUDIO).

1. Нажмите на кнопку MENU, вращением колеса выберите в меню пункт "LIBRARY" и нажмите на колесо для подтверждения выбора.

На экране будет отображена страница библиотеки LIBRARY.

2. Выберите интересующий вас проект при помощи колеса ввода данных (подробнее см. стр. 13).

Для защиты выбранного в данный момент проекта достаточно нажать на колесо ввода данных дважды.

- 3. На экране отобразится страница редактирования для выбранного проекта.
- 4. При помощи колеса ввода данных выберите команду "Protect".

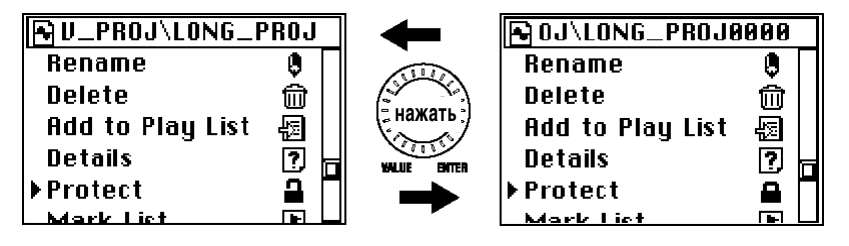

- 5. Каждый раз при нажатии на колесо ввода данных будет происходить включение/отключение защиты проекта.
- 6. По окончанию ввода данных нажмите на кнопку MENU для возврата к странице "LIBRARY".

#### Удаление проекта/файла

При удалении записанный материал стирается с жесткого диска. При проведении данной операции будьте внимательны, чтобы не стереть важные данные.

#### B Защищенный проект удалить нельзя.

**1. Нажмите на кнопку MENU, врашением колеса выберите в меню пункт "LIBRARY" и нажмите** на колесо для подтверждения выбора.

На экране будет отображена страница библиотеки LIBRARY.

2. Выберите интересующий вас проект при помощи колеса ввода данных (подробнее см. стр. 13).

Для удаления выбранного в данный момент проекта достаточно нажать на колесо ввода данных дважды.

- 3. На экране отобразится страница редактирования для выбранного проекта.
- 4. При помощи колеса ввода данных выберите команду "Delete".

На экране будет отображен запрос о подтверждении.

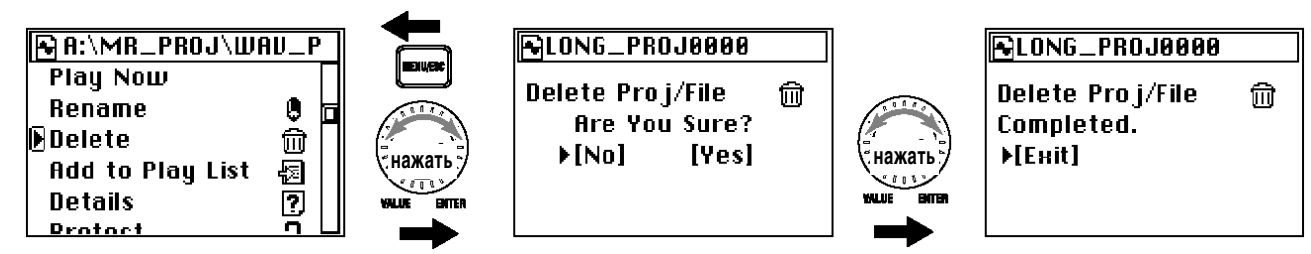

5. При помощи колеса ввода данных выберите команду подтверждения [Yes].

В случае, если Вы решили не удалять выбранный проект, выберите команду [No] или нажмите на кнопку MENU пля возврата к прелылушей экранной странице.

- 6. На экран будет выведено сообщение "Working...", после чего проект будет удален. По завершению удаления на экране отобразится сообщение "Complete".
- 7. Нажмите на колесо ввода данных или на кнопку MENU для возврата **к** странице библиотеки LIBRARY.

#### Просмотр информации о проекте/файле

Пользователь может просмотреть информацию о проекте/файле – аудиоформат, время звучания и размер файла.

1. Нажмите на кнопку MENU, вращением колеса выберите в меню пункт "LIBRARY" и нажмите на колесо для подтверждения выбора.

На экране булет отображена страница библиотеки LIBRARY.

2. Выберите интересующий вас проект при помощи колеса ввода данных (подробнее см. стр. 13).

Для просмотра информации о выбранном в данный момент проекте достаточно нажать на колесо ввода данных дважды.

- 3. На экране отобразится страница редактирования для выбранного проекта.
- 4. При помощи колеса ввода данных выберите команду "Detail".

На экране будет отображена информация о проекте.

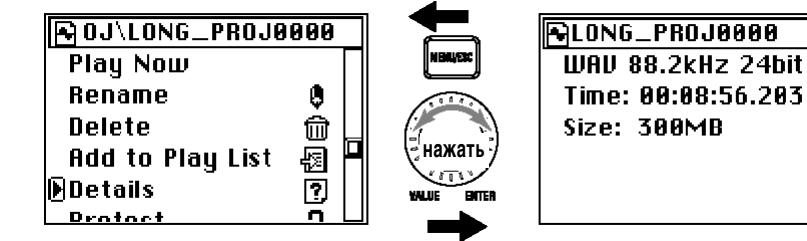

5. Для возврата к странице редактирования нажмите на кнопку MENU.

# Прочие функции

### Режим воспроизведения

MR-1000 обладает тремя режимами воспроизведения, функцией случайного воспроизведения и повтора. Для выбора режима воспроизведения служит пункт меню "PLAY MODE" на главной странице экранного меню "MENU".

#### Current Proj/File (только выбранный проект/файл)

В данном режиме будет воспроизводиться только выбранный в данный момент проект/файл. Подробнее о выборе проекта см. стр. 13.

По окончанию воспроизвеления файла происхолит автоматическая остановка.

note Использование меток для перемещения по проекту разрешено только в этом режиме воспроизведения (*см. стр. 14*).

#### Current Folder (содержимое выбранной папки)

В данном режиме будут воспроизведены все проекты/файлы из выбранной в папки, в том порядке, в котором они отображаются на экранной странице библиотеки "LIBRARY".

После того, как булет сыгран послелний файл в папке, воспроизвеление булет остановлено.

#### PlayList (список воспроизведения)

В данном режиме воспроизводится созданный заранее (см. стр. 24) список воспроизведения. После того, как будет сыгран послелний файл из списка, воспроизвеление булет остановлено.

#### Shuffle (случайное воспроизведение)

При выборе этой функции происходит воспроизведение файлов из папки или списка воспроизведения в случайном порядке. При нажатии на кнопку STOP и последующем нажатии на кнопку PLAY воспроизведение продолжится от начала проекта.

Данная функция может быть выбрана только для режимов "Current Folder" или "Play List".

*Ïðè àêòèâàöèè ôóíêöèè "Shuffle", ôóíêöèÿ "Repeat" ñòàíîâèòñÿ íåäîñòóïíîé, è íàîáîðîò, ïðè àêòèâàöèè*  функции "Repeat" становится недоступной функция "Shuffle".

#### **Repeat (повтор воспроизведения)**

note

При выборе данной функции происходит автоматический повтор воспроизведения проекта/файла, папки или списка, в зависимости от выбранного режима. Для остановки воспроизведения нажмите на кнопку STOP.

- note *Ïðè àêòèâàöèè ôóíêöèè "Shuffle", ôóíêöèÿ "Repeat" ñòàíîâèòñÿ íåäîñòóïíîé, è íàîáîðîò, ïðè àêòèâàöèè*  функции "Repeat" становится недоступной функция "Shuffle".
- 1. Нажмите на кнопку MENU, и выберите пункт "PLAY MODE" при помощи колеса ввода данных.
- 2. При помощи колеса ввода данных выберите режим воспроизведения.

Установите метку напротив нужного режима.

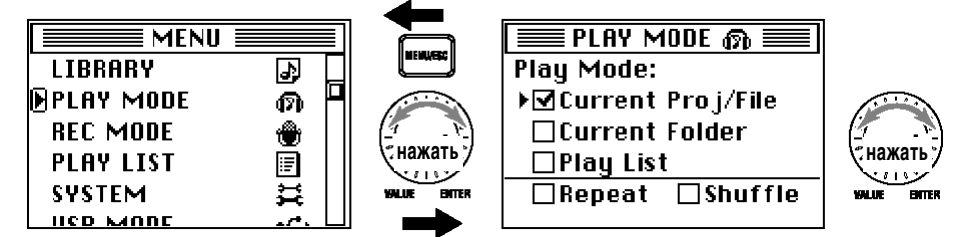

- 3. Для использования функции "Shuffle" установите отметку напротив соответствующего пункта **раскрывшегося меню.**
- 4. Для использования функции "Repeat" установите отметку напротив соответствующего пункта раскрывшегося меню.
- 5. Для возврата к основному меню нажмите на кнопку MENU.
- 6. Нажмите на кнопку PLAY для начала воспроизведения.

### Список воспроизведения (Play List)

#### Создание списка воспроизведения

Для того, чтобы использовать режим "Play List", слепует препварительно созпать список воспроизвеления. При работе со списком можно использовать функции случайного воспроизведения "Shuffle" и повтора "Repeat". Пользователь может создавать до 100 списков воспроизведения.

#### 1. Нажмите на кнопку MENU, вращением колеса выберите в меню пункт "LIBRARY" и нажмите на колесо для подтверждения выбора.

На экране будет отображена страница библиотеки LIBRARY.

- 2. Выберите интересующий вас проект для добавления к списку воспроизведения.
- 3. Имя проекта/файла отображается на экране.
- **4. Ïðè ïîìîùè êîëåñà ââîäà äàííûõ âûáåðèòå êîìàíäó "Add to Play List".**

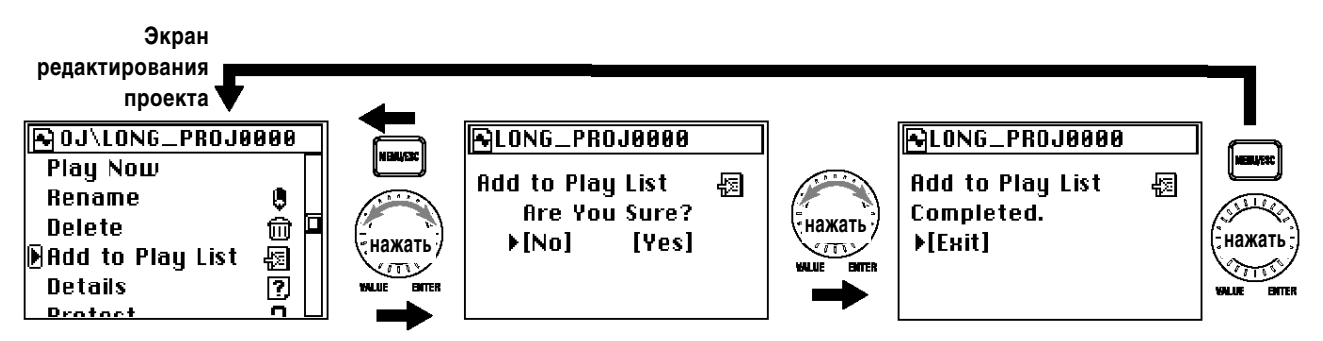

- 5. Нажмите на колесо ввода данных; на экран будет выведен запрос о подтверждении **"Add to Play List: Are you sure?"**
- 6. При помощи колеса ввода данных выберите пункт "Yes".

 $B$  случае, если Вы решили не побавлять выбранный файл к плейлисту, выберите команлу [No] или нажмите на кнопку MENU для возврата к предыдущей экранной странице.

7. На экран будет выведено сообщение "Working...", после чего файл будет добавлен к списку. По завершению операции на экране отобразится сообщение "Complete".

Файл добавляется в конец списка. Редактирование списка воспроизведения см. далее.

- 8. Нажмите на колесо ввода данных или на кнопку MENU для возврата к предыдущему экрану.
- 9. Если хотите добавить к списку следующий проект/файл, повторите шаги 2 9.

Подобная процедура также используется для добавления файла к созданному ранее списку воспроизведения.

#### Просмотр содержимого списка воспроизведения

Нажмите на кнопку MENU и выберите в меню команду "PLAY LIST".

На экране будет отображен список воспроизведения.

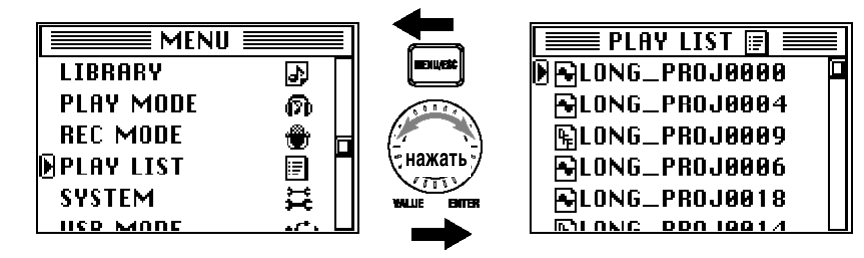

#### Редактирование списка воспроизведения

Выберите на экране списка воспроизведения нужный файл.

Воспроизведение файла из списка (Play Now)

- 1. Выберите файл из списка при помощи колеса ввода данных, затем нажмите на колесо ввода данных для подтверждения выбора.
- 2. На экране откроется страница "PLAY LIST EDIT". Имя выбранного проекта/файла булет отображено **в верхней строке.**
- 3. При помощи колеса ввода данных выберите команду "PlayNow"; начнется воспроизведение выбранного файла.

Кроме того, прослушать файлы в списке на экранной странице "PLAY LIST" можно при помощи кнопки PLAY.

#### Упорядочение списка

- 1. Выберите файл из списка при помощи колеса ввода данных, затем нажмите на колесо ввода данных для подтверждения выбора.
- 2. На экране откроется страница "PLAY LIST EDIT". Имя выбранного проекта/файла будет отображено **в верхней строке.**
- 3. При помощи колеса ввода данных выберите команду "ChangeOrder".

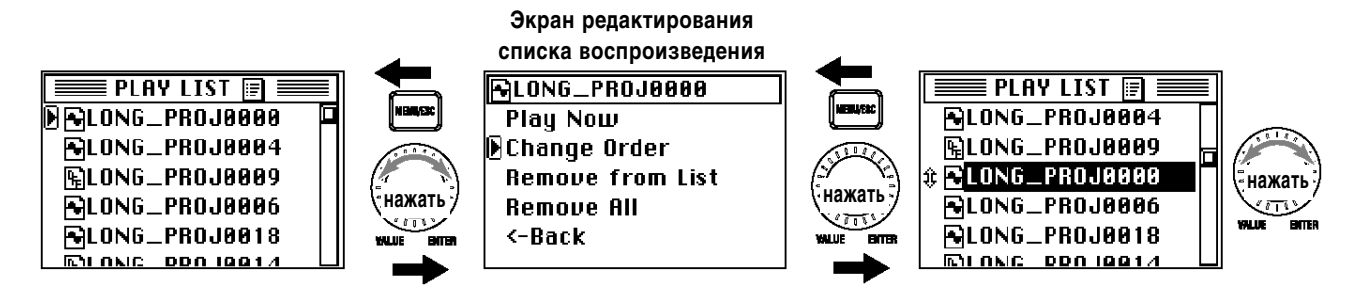

- 4. Курсор на экране "PLAY LIST" поменяет форму.
- 5. Вращайте колесо ввода данных для перемещения выбранного файла на новое место в списке. Нажмите на колесо для подтверждения.

note *Äëÿ îòìåíû îïåðàöèè (äî íàæàòèÿ íà êîëåñî ââîäà äàííûõ) íàæìèòå íà êíîïêó MENU.*

#### Удаление из списка

note

Данная команда не может удалить собственно файл/проект. В дальнейшем можно повторно добавить *ðàíåå óäàëåííûé ïðîåêò/ôàéë ïðè ïîìîùè êîìàíäû "Add to Play List".*

- 1. Выберите файл из списка при помоши колеса ввола ланных, затем нажмите на колесо ввола ланных для подтверждения выбора.
- 2. На экране откроется страница "PLAY LIST EDIT". Имя выбранного проекта/файла будет отображено **в верхней строке.**
- **3. Ïðè ïîìîùè êîëåñà ââîäà äàííûõ âûáåðèòå êîìàíäó "Remove From List"**

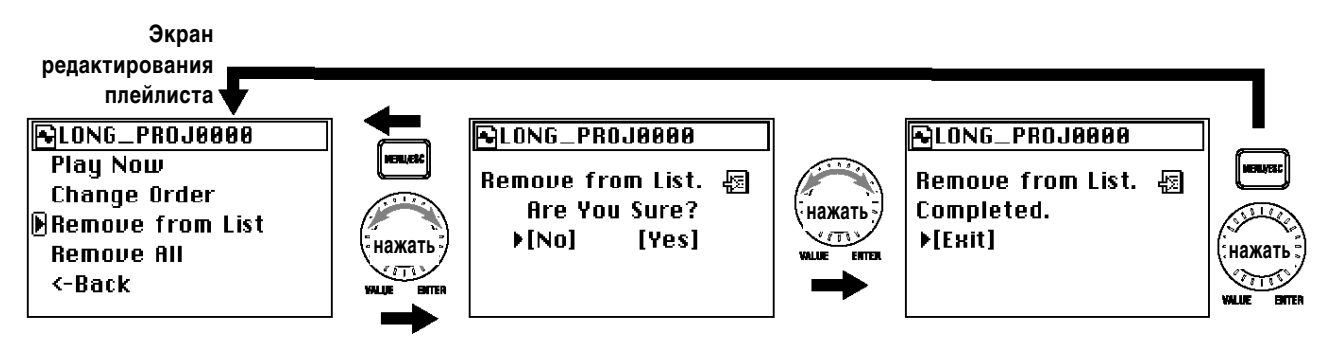

- **4. Íà ýêðàí áóäåò âûâåäåí çàïðîñ î ïîäòâåðæäåíèè "Remove From List. Are you sure?"**
- 5. При помоши колеса ввола ланных выберите пункт "Yes".

В случае, если Вы решили не удалять выбранный файл из плейлиста, выберите команду [No] или нажмите на кнопку MENU для возврата к предыдущей экранной странице.

- 6. На экран будет выведено сообщение "Working...", после чего файл будет удален из списка. По завершению операции на экране отобразится сообщение "Complete".
- 7. Нажмите на колесо ввода данных или на кнопку MENU для возврата к предыдущему экрану.
- **8. Если хотите улалить из списка слелующий проект/файл, повторите шаги 1 7.**

Очистка списка воспроизведения

note *Äàííàÿ êîìàíäà íå ìîæåò óäàëÿòü ñîáñòâåííî ïðîåêòû/ôàéëû.*

- 1. Выберите любой файл из списка при помощи колеса ввода данных, затем нажмите **íà êîëåñî ââîäà äàííûõ.**
- 2. На экране откроется страница "PLAY LIST EDIT".
- **3. Ïðè ïîìîùè êîëåñà ââîäà äàííûõ âûáåðèòå êîìàíäó "Remove All "**
- **4. Íà ýêðàí áóäåò âûâåäåí çàïðîñ î ïîäòâåðæäåíèè "Remove All. Are you sure?"**
- 5. При помоши колеса ввода данных выберите пункт "Yes".

 $B$  случае, если Вы решили не очищать плейлист, выберите команду [No] или нажмите на кнопку MENU для возврата к предыдущей экранной странице.

- 6. На экран будет выведено сообщение "Working...", после чего список будет очищен. По завершению **операции на экране отобразится сообщение "Complete".**
- 7. Нажмите на колесо ввода данных или на кнопку MENU для возврата к предыдущему экрану.
- 8. Убедитесь, что список воспроизведения пуст и нажмите на кнопку MENU **для возврата к главному меню.**

#### Режим записи

Нажмите на кнопку MENU и выберите при помощи колеса ввода данных команду "REC MODE".

На открывшейся экранной странице можно произвести следующие настройки.

#### Формат записи (New Project Type)

#### **WAV (BWF)**

Некомпрессированный линейный режим записи с импульсно-кодовой модуляцией (ИКМ, РСМ). Частота сэмплирования и разрядность квантования задаются на это же экране, как показано ниже.

Название представляет собой сокращение от Wave File Format (расширение .wav). Данный формат совместим c форматом Broadcast Wave Format, использующемся в радиовещании.

Более высокие значения частоты сэмплирования и битовой глубины соответствуют лучшему качеству записи, однако требуют больше дискового пространства.

#### **DFF (DSDIFF)**

1-битный аудиоформат, используемый в профессиональных устройствах записи SACD (Super Audio CD).

Название представляет собой сокращение от Direct Stream Digital Interchange File Format (расширение .dff).

#### **DSF**

1-битный аудиоформат, используемый в моделях персональных компьютеров "VAIO" компании SONY. Название представляет собой сокращение от DSD Stream File (расширение .dsf).

#### **WSD**

1-битный аудиоформат, принятый сообществом "1-bit Audio Consortium". Название представляет собой сокращение от Wideband Single-bit Data (расширение файла .wsd).

#### Параметры формата WAV (BWF)

При работе с форматом WAV (BWF) следует указать частоту сэмплирования и разрядность квантования (битовую глубину). При частотах от 88.2 кГц и выше всегда выбирается разрядность 24 бит.

#### **Ïàðàìåòðû ôîðìàòîâ DFF, DSF è WSD**

Для данных форматов следует указать частоту сэмплирования.

#### Время записи для каждого из форматов (на 1 Гб дискового пространства)

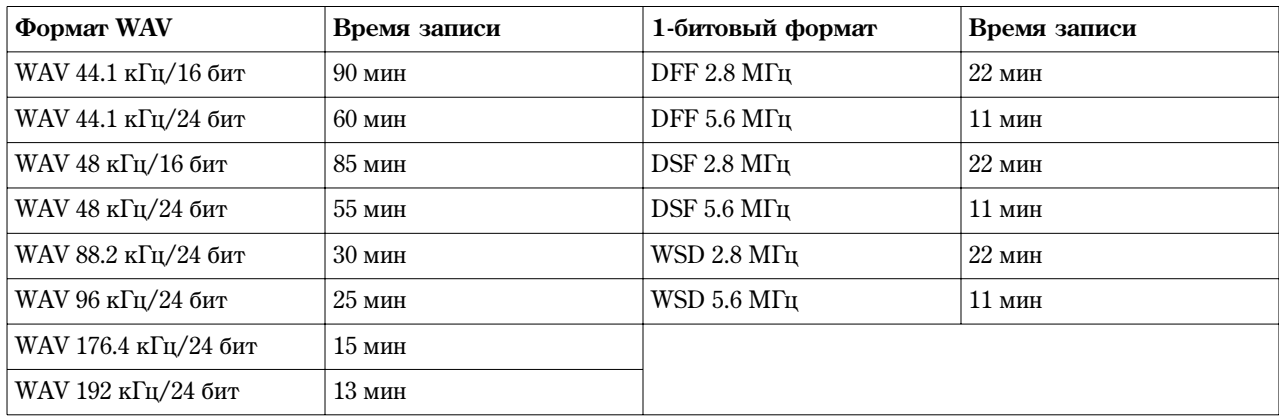

### Системные настройки (SYSTEM)

На данной странице задаются различные системные параметры MR-1000.

Нажмите на кнопку MENU для перехода к главному меню и выберите при помощи колеса ввода данных команду "SYSTEM".

Значение параметров "Back Light", "AutoShutDown" и "LED" рассматривались ранее в разделе «Экономия заряда батарей» (см. стр. 19). Параметр "Clock" описан в разделе «Установка даты и времени» на стр. 20.

#### Контраст ЖК-дисплея

Для лучшей видимости можно отрегулировать контрастность ЖК-дисплея MR-1000.

1. На экранной странице "SYSTEM" при помощи колеса ввода данных выберите команду **"LCD Contrast".**

Курсор поменяет форму с ">" на ">", и нужное значение будет выделено.

2. При помощи колеса ввода данных отредактируйте контрастность дисплея.

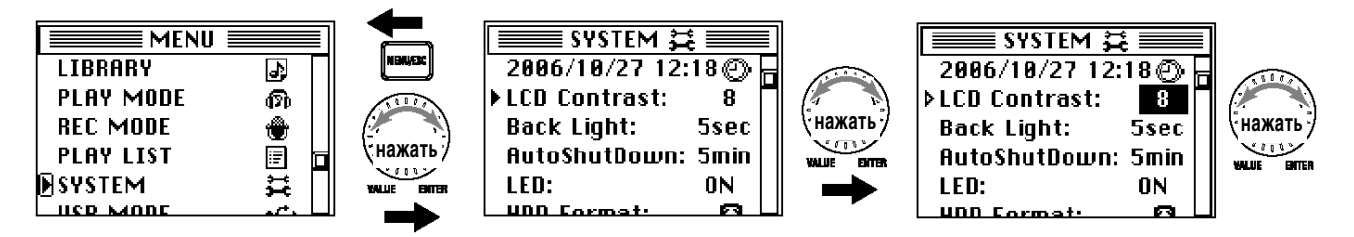

3. Нажмите на колесо ввода данных или на кнопку MENU для завершения операции.

Курсор поменяет форму с " $\triangleright$ " на " $\blacktriangleright$ ".

### Информация об устройстве (Device Info)

На данной странице отображаются версия операционной системы MR-1000, общая вместимость жесткого диска, свободное пространство и количество записанных проектов/файлов.

#### 1. На экранной странице "SYSTEM" при помощи колеса ввода данных выберите команду "Device Info".

На экране будет отображена страница "Device Information".

2. Нажмите на колесо ввода данных или на кнопку MENU для возврата к экранной странице "SYSTEM".

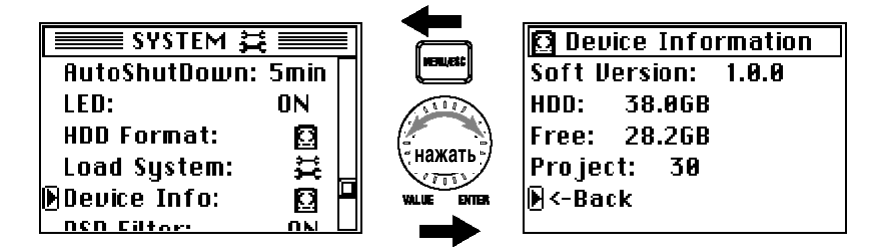

### Настройки выходного фильтра DSD (DSD Filter)

При работе с 1-битными файлами формата DSD пользователь может использовать выходной фильтр. По умолчанию фильтр включен.

**ON:** Включен фильтр (-3  $\text{n}$ Б на частоте 50 к $\Gamma$ и)

ОFF: Фильтр выключен.

- **Pa** *Ïðè ïîäêëþ÷åíèè ê óñòðîéñòâó, íå ïðèñïîñîáëåííîìó ê ïðèåìó øèðîêîïîëîñíîãî àóäèîñèãíàëà, ìîæåò áûòü ñëûøåí øóì è ïîñòîðîííèå ïðèçâóêè. Îáðàòèòåñü ê ðóêîâîäñòâó ïî ýêñïëóàòàöèè âíåøíåãî îáîðóäîâàíèÿ.*
- 1. Нажмите на кнопку MENU, вращением колеса выберите в меню пункт "SYSTEM" и нажмите на колесо для подтверждения выбора.

На экране будет отображена страница системных настроек SYSTEM.

#### 2. При помощи колеса ввода данных выберите команду "DSD Filter".

Курсор поменяет форму с "►" на ">", и нужное значение будет выделено.

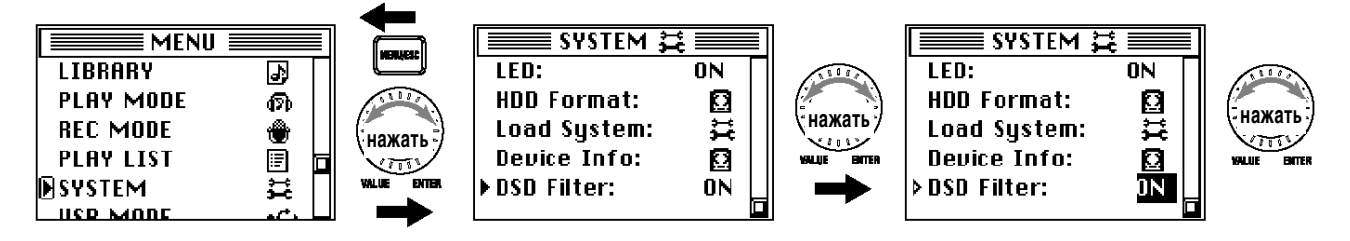

- 3. Для включения (ON)/отключения (OFF) фильтра вращайте колесо ввода данных.
- 4. Нажмите на колесо ввода данных или на кнопку MENU для завершения операции.

Курсор поменяет форму с ">" на "▶".

#### Форматирование жесткого диска (HDD Format)

Форматирование жесткого диска производится для удаления всех содержащихся на нем аудиоданных. Кроме того, панную операцию следует произвести в случае, если часто получается сообщение об ошибке диска "Drive Error".

Используйте данную команду с осторожностью, поскольку вся информация на жестком диске уничтожается безвозвратно.

Перед форматированием рекомендуется сделать резервную копию нужных данных (см. стр. 30).

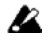

*Если в процессе форматирования произошло отключение питания, MR-1000 может полностью выйти èç ñòðîÿ. ýòîì ñëó÷àå îáðàòèòåñü â ñåðâèñíóþ ñëóæáó Korg èëè â ìàãàçèí, â êîòîðîì áûëî ïðèîáðåòåíî îáîðóäîâàíèå.*

#### 1. Нажмите на кнопку MENU, вращением колеса выберите в меню пункт "SYSTEM" и нажмите на колесо для подтверждения выбора.

На экране будет отображена страница системных настроек SYSTEM.

- 2. При помощи колеса ввода данных выберите команду "HDD Format".
- 3. Нажмите на колесо ввода данных; на экран будет выведен запрос о подтверждении **"HDD Format: Are you sure?"**

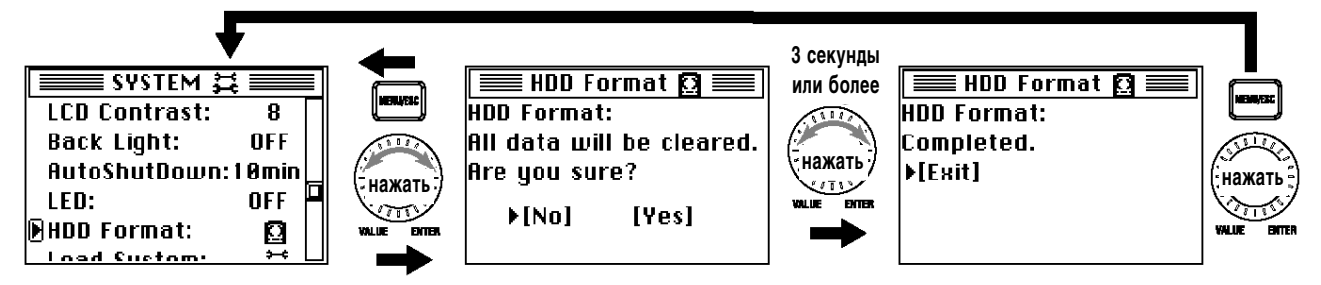

4. При помощи колеса ввода данных выберите пункт "Yes", нажмите на колесо и удерживайте его **в течение 3-х секунд.** 

В случае, если Вы решили не форматировать диск, выберите команду [No] или нажмите на кнопку MENU для возврата к предыдущей экранной странице.

- 5. На экран будет выведено сообщение "Working...", после чего начнется процесс форматирования. По завершению операции на экране отобразится сообщение "Complete".
- 6. Нажмите на колесо ввода данных или на кнопку MENU для возврата к предыдущему экрану.

#### Обновление операционной системы (Load System)

Пользователь может скачать последнюю версию ОС MR-1000 с веб-сайта Korg (www.korg.com). Подробнее см. инструкцию на веб-сайте.

#### Подготовка к обновлению

При помощи USB-кабеля подключите MR-1000 к персональному компьютеру (см. стр. 30) и скопируйте загруженные системные файлы в корневую папку жесткого диска MR-1000.

#### Процедура обновления

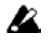

*Ïðè ðàáîòå îò áàòàðåé íà ýêðàí áóäåò âûâåäåíî ñîîáùåíèå îá îøèáêå. Ïîäêëþ÷èòå MR-1000 ê ñåòè, используя входящий в комплект адаптер.* 

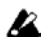

 $E$ сли в процессе обновления системы произошло отключение питания, MR-1000 может полностью выйти *èç ñòðîÿ. ýòîì ñëó÷àå îáðàòèòåñü â ñåðâèñíóþ ñëóæáó Korg èëè â ìàãàçèí, â êîòîðîì áûëî ïðèîáðåòåíî îáîðóäîâàíèå.*

1. Нажмите на кнопку MENU, вращением колеса выберите в меню пункт "SYSTEM" и нажмите на колесо для подтверждения выбора.

На экране будет отображена страница системных настроек SYSTEM.

- **2. Ïðè ïîìîùè êîëåñà ââîäà äàííûõ âûáåðèòå êîìàíäó "Load System".**
- 3. Нажмите на колесо ввода данных; на экран будет выведен запрос о подтверждении **"Load System: Are you sure?"**

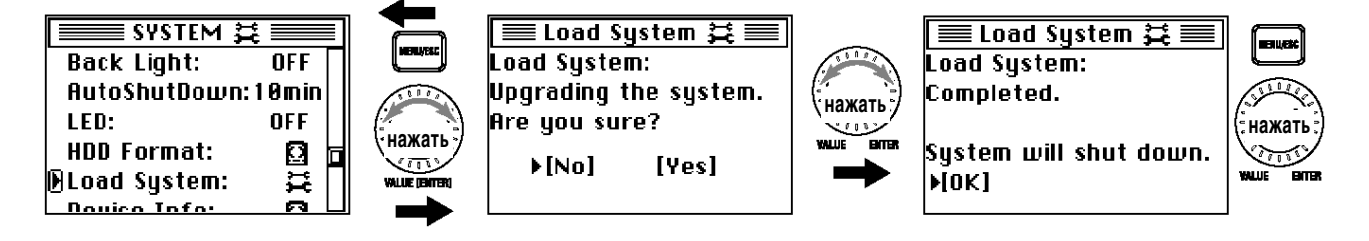

#### 4. При помощи колеса ввода данных выберите пункт "Yes".

На экран будет выведено сообщение "Working...", после чего будет произведено обновление системы.

- 5. По окончанию операции на экран будет выведено сообщение "System will shut down. [OK]".
- 6. Нажмите на колесо ввода данных или на кнопку MENU для отключения MR-1000.
- 7. Нажмите и уперживайте кнопку STANDBY/ON для включения питания. При запуске будет загружена **обновленная операционная система.**

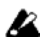

*Åñëè îáíîâëåíèå áûëî ïðîèçâåäåíî íåóäà÷íî, íà ýêðàíå áóäåò îòîáðàæåíî ñîîòâåòñòâóþùåå ñîîáùåíèå. Ïîäðîáíåå ñì. ñòð. 35.*

#### Использование MR-1000 с персональным компьютером

MR-1000 может быть использован в качестве USB 2.0 совместимого дискового устройства.

Таким образом, пользователь может обмениваться файлами (WAV, DSDIFF и т.д.) между компьютером и MR-1000.

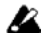

*MR-1000 распознает не все форматы аудиофайлов. Подробнее см. стр. 32.* 

**B** *При работе с USB-подключением обязательно запитывайте MR-1000 от сети при помощи адаптера*,  $a$ *йодящего в комплект поставки*.

#### Режим USB

В этом режиме MR-1000 распознается с компьютера в качестве внешнего дискового устройства. В режиме USB функции рекордера MR-1000 становятся недоступными.

#### **Вход в режим USB**

1. Соедините MR-1000 с компьютером.

#### Windows (Windows ME/2000 или более позлняя версия)

Используйте стандартный USB-кабель для подключения MR-1000 к ПК. Убедитесь, что разъемы сориентированы правильно, и вставьте их в соответствующие гнезда до упора.

Нажмите на кнопку MENU и выберите при помощи колеса ввода данных команду "USB MODE".

note *B* случае, если происходит включение питания подсоединенного к ПК MR-1000, вход в режим USB *происходит автоматически.* 

#### Macintosh (Mac OS 9.0.4 **или более поздняя версия**)

Используйте стандартный USB-кабель для подключения MR-1000 к ПК. Убедитесь, что разъемы сориентированы правильно, и вставьте их в соответствующие гнезда до упора.

При включении питания подсоединенного к ПК MR-1000 вход в режим USB происходит автоматически.

#### 2. На дисплее отобразится экранная страница "USB MODE".

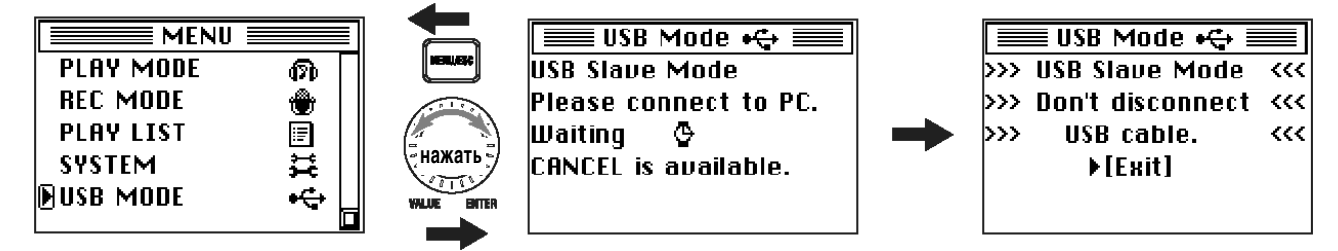

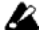

*Åñëè íà ýêðàíå îòîáðàæàåòñÿ ýòà ñòðàíèöà, íè â êîåì ñëó÷àå íå îòñîåäèíÿéòå êàáåëü USB è íå îòêëþ÷àéòå ïèòàíèÿ êîìïüþòåðà.*

3. Компьютер обнаружит новое дисковое устройство ("Local disk (\*:)" или "Unspecified name").

При первом подключении MR-1000 к ПК драйвер будет установлен автоматически.

#### 4. Сохранение данных в компьютер.

На экране ПК булет отображено солержимое жесткого лиска MR-1000. Скопируйте нужные файлы в ПК. Естественно, Вы также можете скопировать файлы с компьютера на жесткий диск MR-1000.

 $\boldsymbol{k}$ *Не отключайте кабель USB в проиессе передачи данных!* 

#### **Выход из режима USB**

#### 1. Отсоединение MR-1000 от компьютера.

#### Windows (Windows ME/2000 или более поздняя версия)

Кликните левой кнопкой мыши по пиктограмме в правой части Панели Задач. Выберите левой кнопкой пункт «Безопасное извлечение устройства (имя)». Дождитесь появления сообщения «Теперь устройство может быть удалено». При работе с ОС Windows ME устройство будет распознано, как "USB disk".

#### Macintosh (Mac OS 9.0.4 или более поздняя версия)

Перетащите пиктограмму устройства в корзину, или выберите пункт "Trash" из меню "File".

#### 2. Нажмите на кнопку MENU или на колесо ввода данных для перехода к главному меню MR-1000

Теперь можно отсоединить кабель USB.

#### Перепача файлов

Файлы, записанные при помощи MR-1000, сохраняются в отлельных полпапках для кажлого из форматов (WAV, DSF, DFF, WSD) внутри папки MR\_PROJ. Для создания резервной копии данных достаточно скопировать эти папки в компьютер.

В кажлой из папок нахолятся лва слелующих файла.

- $\bullet$  Аудиоданные (.wav/.dff/.dsf/wsd).
- Данные проекта (.prj). В этом файле содержится служебная информация, метки и т.д.

**B** *Íå ïåðåèìåíîâûâàéòå ýòè äâà ôàéëà! ïðîòèâíîì ñëó÷àå îíè ñòàíóò íåäîñòóïíûìè äëÿ ÷òåíèÿ íà MR-1000.*

Для восстановления данных достаточно скопировать в MR-1000 резервную копию, созданную ранее.

Для копирования файлов аудио (.wav/.dff/.dsf/wsd), созданных на компьютере или другом устройстве, используйте папку AUDIO.

### Структура жесткого диска MR-1000

#### Поддерживаемые типы аудиофайлов

Для всех форматов, используемых MR-1000 (см. стр. 26) используется стереорежим.

#### Поддерживаемые папки и имена файлов

Используется система FAT32 с поддержкой длинных имен файлов. Двухбайтовые символы (напр. японский алфавит и т.д.) не поплерживаются.

#### Структура папок и файлов

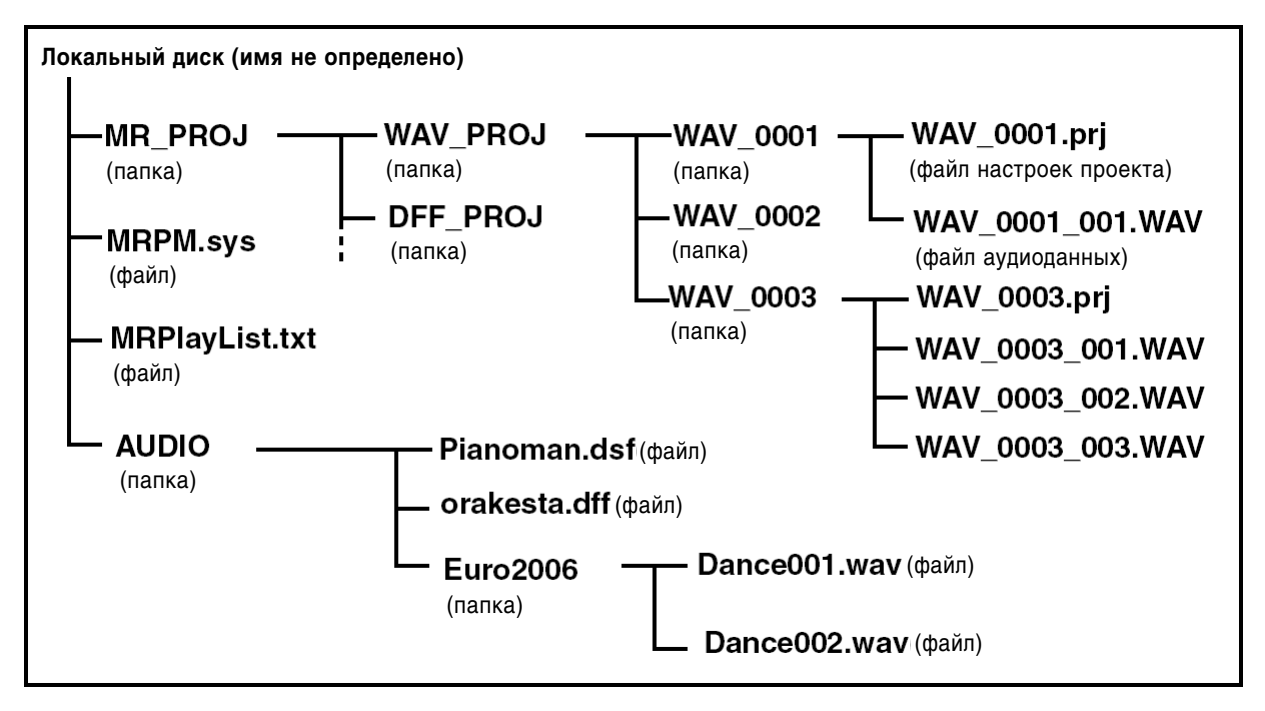

#### Папка MR\_PROJ

В этой папке хранятся все записанные на MR-1000 файлы.

**B** *Ни в коем случае не удаляйте и не переименовывайте папку MR\_PROJ. В противном случае прибор ïåðåñòàíåò ðàñïîçíàâàòü çàïèñàííûå ôàéëû.*

#### **Ïàïêè WAV\_PROJ, DFF\_PROJ, DSF\_PROJ, WSD\_PROJ**

Для каждого из форматов может быть создано до 200 проектов.

MR-1000 может редактировать только проекты, находящиеся в этих папках.

 $\boldsymbol{\mathcal{Z}}$ *Ïðè ïîïûòêå ñîõðàíèòü â ïàïêå áîëåå 200 ïðîåêòîâ, èõ ìîæíî áóäåò ðàñïîçíàòü òîëüêî ïðè ïîäêëþ÷åíèè к* компьютеру по интерфейсу USB.

 $\boldsymbol{z}$ *Ìàêñèìàëüíîå êîëè÷åñòâî ïàïîê îãðàíè÷åíî îñòàâøèìñÿ ñâîáîäíûì äèñêîâûì ïðîñòðàíñòâîì.*

- $\boldsymbol{z}$ *Íå óäàëÿéòå è íå ïåðåèìåíîâûâàéòå ôàéëû â ýòèõ ïàïêàõ ñ êîìïüþòåðà. ïðîòèâíîì ñëó÷àå MR-1000 ïåðåñòàíåò èõ ðàñïîçíàâàòü.*
- **B** Аудиоданные, созданные на компьютере или ином звукозаписывающем устройстве, при переносе в эти папки *не будут распознаваться MR-1000.*

#### **MRPM.sys**

Этот файл содержит системные настройки прибора.

**B** *Íè ïðè êàêèõ îáñòîÿòåëüñòâàõ íå óäàëÿéòå è íå ïåðåèìåíîâûâàéòå ýòîò ôàéë!*

#### **MRPlayList.txt**

В данном файле хранится список воспроизведения.

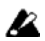

*Íè ïðè êàêèõ îáñòîÿòåëüñòâàõ íå óäàëÿéòå è íå ïåðåèìåíîâûâàéòå ýòîò ôàéë!*

#### Папка WAV 0001 (папка проекта)

Папка создается автоматически при записи нового проекта. Каждому последующему проекту присваивается номер, 0001, 0002, 0003 и т.д. Первые три символа имени папки обозначают формат записи. Все операции с проектом MR-1000 производятся именно в этой папке. Переименование проекта приводит к переименованию папки. Автоматически производится переименование файла с настройками проекта внутри папки.

note *Ïðè ïåðåèìåíîâàíèè ïàïêè ïðîåêòà*   $c$  компьютера необходимо также *ïåðåèìåíîâàòü ôàéë ïðîåêòà (.prj),*   $i$ *содержащийся в этой папке.* 

#### Файлы в папке WAV 0001 (папке проекта)

#### **WAV\_0001.prj** (файл настроек проекта)

## **WAV 0001**

#### **Номер записи**

Каждая запись в определенном формате автоматически получает собственный номер от 0001 до 9999 (в порядке очередности записи)

#### Идентификатор формата

WAV(BWF), DSDIFF, DSF, WSD

В этом файле содержится информация о проекте, данные меток и т.д. В каждой папке должен существовать только один файл с расширением .prj.

#### WAV\_0001\_001.wav (файл аудиоданных в формате .wav)

Стереофонические аудиофоайлы. Расширение (.wav) добавляется автоматически и зависит от установленного формата записи.

Имя файла и расширение расшифровываются следующим образом:

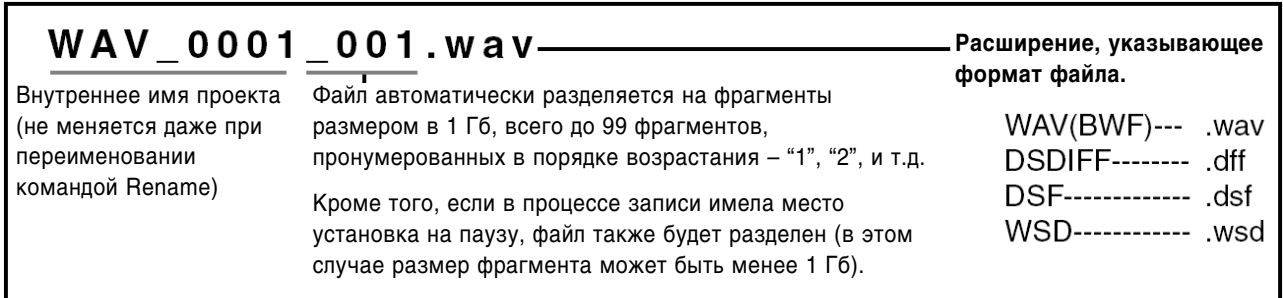

#### **Ïàïêà AUDIO**

Данная папка служит для хранения аудиофайлов, записанных на компьютере или ином внешнем оборудовании.

Файлы из этой папки нельзя редактировать при помощи MR-1000, однако они могут быть воспроизведены или добавлены в список воспроизведения (плейлист). Глубина дерева каталогов может достигать 4, однако MR-1000 не может распознавать более 200 папок и файлов в папке AUDIO.

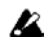

Ни в коем случае не переименовывайте эту папку.

### Использование программного обеспечения AudioGate

Аудиофайлы, записанные на MR-1000, могут быть скопированы в компьютер. После этого пользователь может переконвертировать формат файлов, редактировать, разделять и объединять их при помощи входящего в комплект поставки программного обеспечения AudioGate (находится на CD).

Установите программу AudioGate и изучите руководство по эксплуатации (файл в формате PDF).

#### Установка AudioGate

Содержание компакт-диска

- Программа "AudioGate"
- $\bullet$  Руководство по эксплуатации к программе "AudioGate" (формат PDF).
- $\bullet$  Лицензионное соглашение (формат PDF).

#### Прочтите перед использованием

- $\bullet$  Bce права на панное  $\Pi$ О являются собственностью Korg Corporation.
- Лицензионное соглашение на ПО прилагается отдельно. Прочтите его перед установкой ПО на Ваш ПК. Инсталляция программного обеспечения является подтверждением согласия с лицензионным соглашением.

#### Системные требования

#### **Windows XP**

#### *Ïîääåðæèâàåìûå îïåðàöèîííûå ñèñòåìû*

Microsoft Windows XP Home Edition/Professional Edition SP1 или более поздняя версия

#### *Требования* к ПК

IIII: Intel Pentium III 1 ГГн или более быстрый

ОЗУ: 256 Мб или более

USB-порт, совместимый с ОС Windows XP

**Mac OS X**

#### *Ïîääåðæèâàåìûå îïåðàöèîííûå ñèñòåìû*

Mac OS X 10.3.9 или более поздняя версия

#### *Требования* к ПК

ЦП: Apple G4/800 МГц или более быстрый

ОЗУ: 256 Мб или более

USB-порт, совместимый с ОС Mac OS X

#### **Windows XP**

note *Äëÿ óñòàíîâêè èëè óäàëåíèÿ ïðîãðàììíîãî îáåñïå÷åíèÿ Âû äîëæíû èìåòü ïðàâà Àäìèíèñòðàòîðà. Îáðàòèòåñü ê ñèñòåìíîìó àäìèíèñòðàòîðó â ñëó÷àå âîçíèêíîâåíèÿ çàòðóäíåíèé.*

#### 1. Вставьте входящий в комплект поставки CD в привод CD-Rom Вашего компьютера.

Обычно приложение "AudioGate Application Installer" запускается автоматически. Если функция автозапуска отключена, используйте двойной щелчок для запуска приложения "KorgSetup.exe", находящегося на CD.

#### 2. Следуйте инструкциям, появляющимся на экране ПК.

#### 3. Выйдите из программы инсталляции.

**Mac OS X**

- 1. Вставьте входящий в комплект поставки CD в привод CD-Rom Вашего компьютера.
- 2. Используйте двойной щелчок для запуска приложения "AudioGate Installer" (.pkg), находящегося на CD.
- 3. Следуйте инструкциям, появляющимся на экране ПК.
- 4. Выйдите из программы инсталляции.

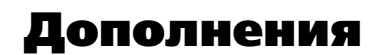

#### Устранение неполадок

#### Не включается питание

- Подключен ли адаптер питания?
- $\bullet$  He разряжены ли батареи?
- Для включения следует нажать и удерживать кнопку STANDBY/ON.

#### На дисплее отсутствует изображение

● Проверьте настройки контрастности (см. стр. 27).

#### **Дисплей не подсвечен**

 $\bullet$  Возможно, отключена подсветка (см. стр. 19).

#### Нет звука

- Включено ли питание MR-1000 и остального оборудования? (см. стр. 9)
- $\bullet$  Подключены ли колонки/наушники правильным образом?

#### Нет звука при воспроизведении

 $\bullet$  Проверьте регулятор громкости наушников.

#### Нет звука на входе MR-1000

- Проверьте настройки записи.
- $\bullet$  Проверьте уровень записи.
- Убедитесь, что внешнее оборудование подключено правильно. Индикаторы уровня на экране должны двигаться.

#### Невозможно произвести запись

- Возможно, установлен чрезвычайно низкий уровень записи? Проверьте регуляторы LEVEL L/R.
- $\bullet$  Возможно, на жестком диске не осталось свободного места. Установите счетчик в режим "Free" и проверьте количество свободного пространства на диске (см. стр. 17).

#### Запись прерывается

- $\bullet$  Не было ли во время записи толчков или ударов по корпусу прибора?
- Возможно, MR-1000 расположен вблизи от источника сильных вибраций (мотор, басовый усилитель и т.д.).

#### При нажатии на кнопки ничего не происходит

• Во время записи и воспроизведения чувствительность некоторых кнопок существенно снижается. Нажмите и удерживайте нужную кнопку.

#### **USB**

#### Компьютер не обнаруживает MR-1000

 $\bullet$  Правильно ли произведено USB-подключение? Подключите кабель заново (см. стр. 30).

#### Невозможно удалить MR-1000 с компьютера

• Процедура зависит от операционной системы. См. стр. 30.

#### При попытке подключить MR-1000 к ПК выдается запрос на установку драйвера

• Проверьте соответствие версии операционной системы требованиям MR-1000. См. стр. 30.

#### Различные сообщения

При нажатии на колесо ввода данных диалоговое окно с сообщением будет убрано с экрана.

#### Сообщения о выполнении операций

#### **Completed**

 $\bullet$  Операция успешно завершена.

#### **Working…**

• Операция производится. Ждите, пока данное сообщение не исчезнет с экрана.

#### Сообщения об ошибках

#### **Cannot execute.**

• Совершение операции невозможно в данный момент.

#### **Cannot execute Load System. Use AC Adaptor, Please.**

 $\Gamma$ Произведена попытка обновления ОС с питанием от батарей. Подключите MR-1000 к сети при помощи адаптера, входящего в комплект поставки.

#### **Check Sum Error.**

• Система не загружается. Попробуйте повторить операцию сначала. Если это сообщение появляется снова, обратитесь в сервисную службу.

#### **Disk too busy**

Нехватка быстролействия. Многочисленные операции записи и улаления привели к серьезной фрагментации жесткого писка, в результате чего при записи происхолит замешление времени поступа к писку.

Для устранения следует создать копию нужных файлов на компьютере, затем отформатировать жесткий диск и снова перенести файлы на MR-1000.

Кроме того, можно удалить ненужные файлы, а затем присоединить MR-1000 к компьютеру в качестве внешнего диска и произвести его дефрагментацию. Обязательно используйте функцию оптимизации свободного пространства (Optimize Free Space).

#### **Drive Error**

• Ошибка при обращении к диску. Подключите MR-1000 к компьютеру и произведите проверку диска (Check Drive, Check Disk). В случае, если после проверки сообщение Drive Error продолжает появляться, отформатируйте жесткий диск.

#### **Drive Full**

 $\bullet$  На диске не осталось свободного пространства. Удалите ненужные проекты/файлы.

#### **Failed to write System File.**

 $\bullet$  Обновление операционной системы прошло неудачно. Возможно, есть неполадки с MR-1000. Обратитесь в сервисную службу.

#### **Memory Full.**

 $\bullet$  Попытка создать более 100 меток. Удалите ненужные метки.

#### **Not supported file.**

• Формат файла не поддерживается.

#### **Please enter name.**

• Пустое имя проекта (содержит только пробелы). Задайте для проекта корректное имя.

#### **Protected Project**

 $\bullet$  Включена защита проекта, операция невозможна. Снимите защиту.

#### **Project Name Error. Delete illegal folder.**

 $\bullet$  Уже существует проект с таким же именем. Переименуйте проект/файл или используйте режим USB для удаления папки с указанным именем.

#### **System Filter Error.**

Файл, необхолимый ши произвеления обновления системы, отсутствует, или не совпалает шина файла. Проверьте корректность загрузки системного файла из Интернета и снова откопируйте его в MR-1000.

#### **Time Limit**

• Максимальное время непрерывной записи составляет 6 часов. Дальнейшая запись невозможна.

#### **Warning: Bad fragmentation. Should be optimized.**

 $\bullet$  При входе в режим готовности к записи обнаружена сильная фрагментация диска. При попытке записи высока вероятность возникновения ошибки "Disk Too Busy".

Обычно для записи резервируется как минимум 10 минут непрерывного свободного пространства; в случае, если осталось менее 10 минут свободного пространства, резервируется все оставшееся дисковое пространство.

Для устранения следует создать копию нужных файлов на компьютере, затем отформатировать жесткий диск и снова перенести файлы на MR-1000.

Кроме того, можно удалить ненужные файлы, а затем присоединить MR-1000 к компьютеру в качестве внешнего диска и произвести его дефрагментацию. Обязательно используйте функцию оптимизации свободного пространства (Optimize Free Space).

#### Сообщения о подтверждении

#### **Info: # # # # #**

• Информация для пользователя. Нажмите на кнопку MENU или на колесо ввода данных для продолжения.

#### Серьезные сообщения об ошибках

#### **Fatal: # # # # #**

• Критический сбой в работе MR-1000. Запишите текст сообщения "# # # # " и свяжитесь со службой технической поддержки.

### Технические характеристики

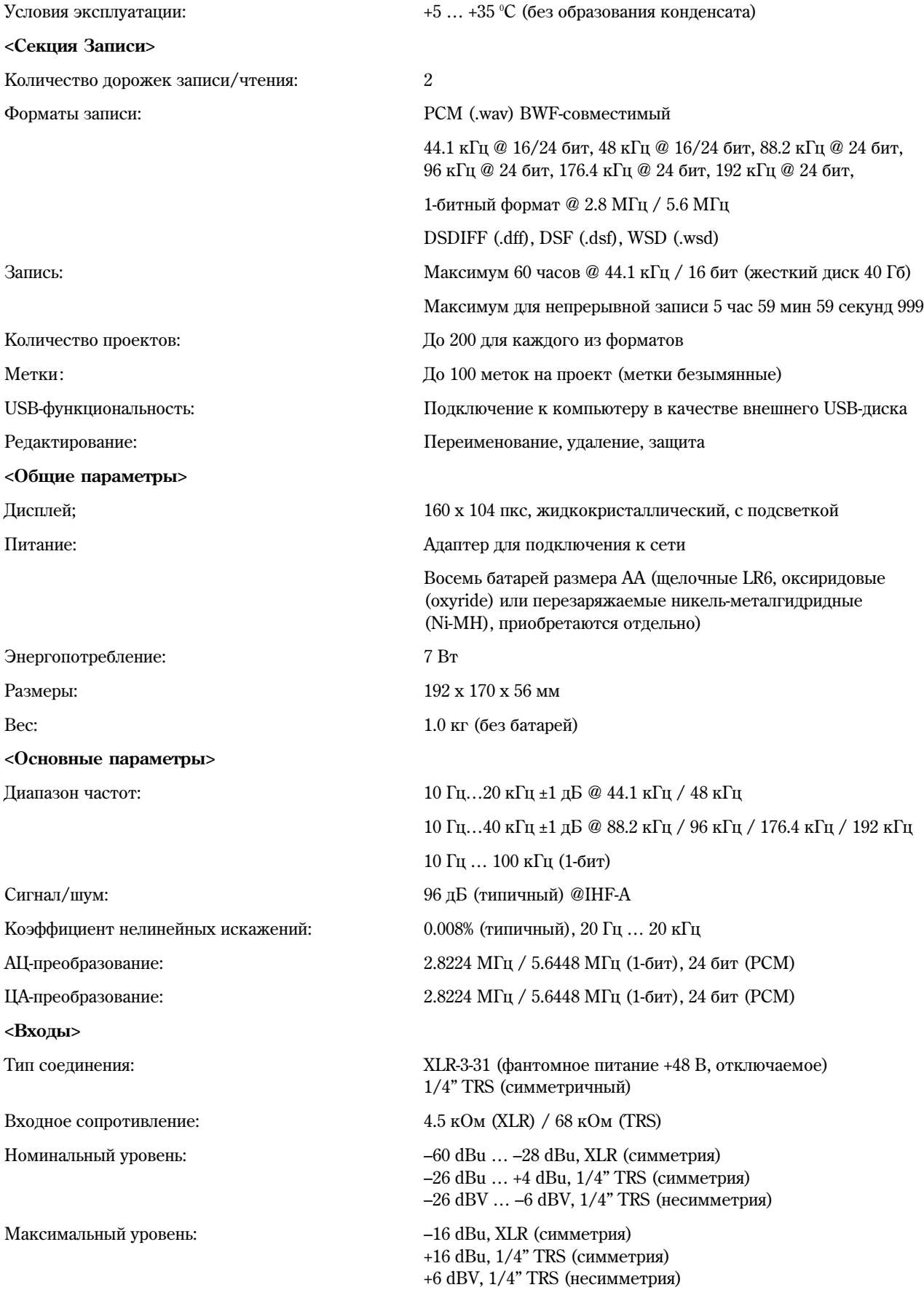

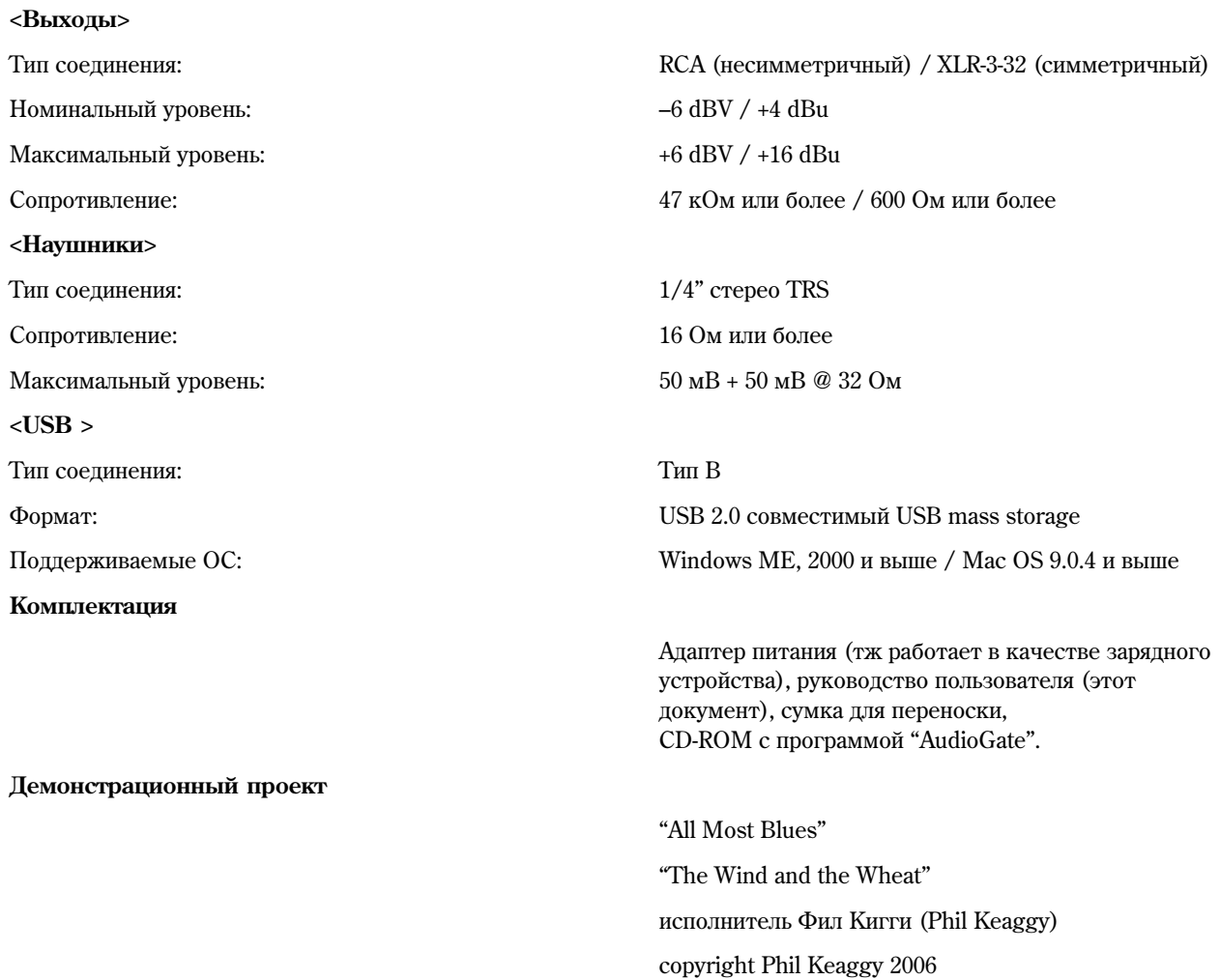

www.philkeaggy.com

 $*$  Все технические данные и внешний вид прибора могут быть изменены без предварительного уведомления пользователя.

### **Оглавление**

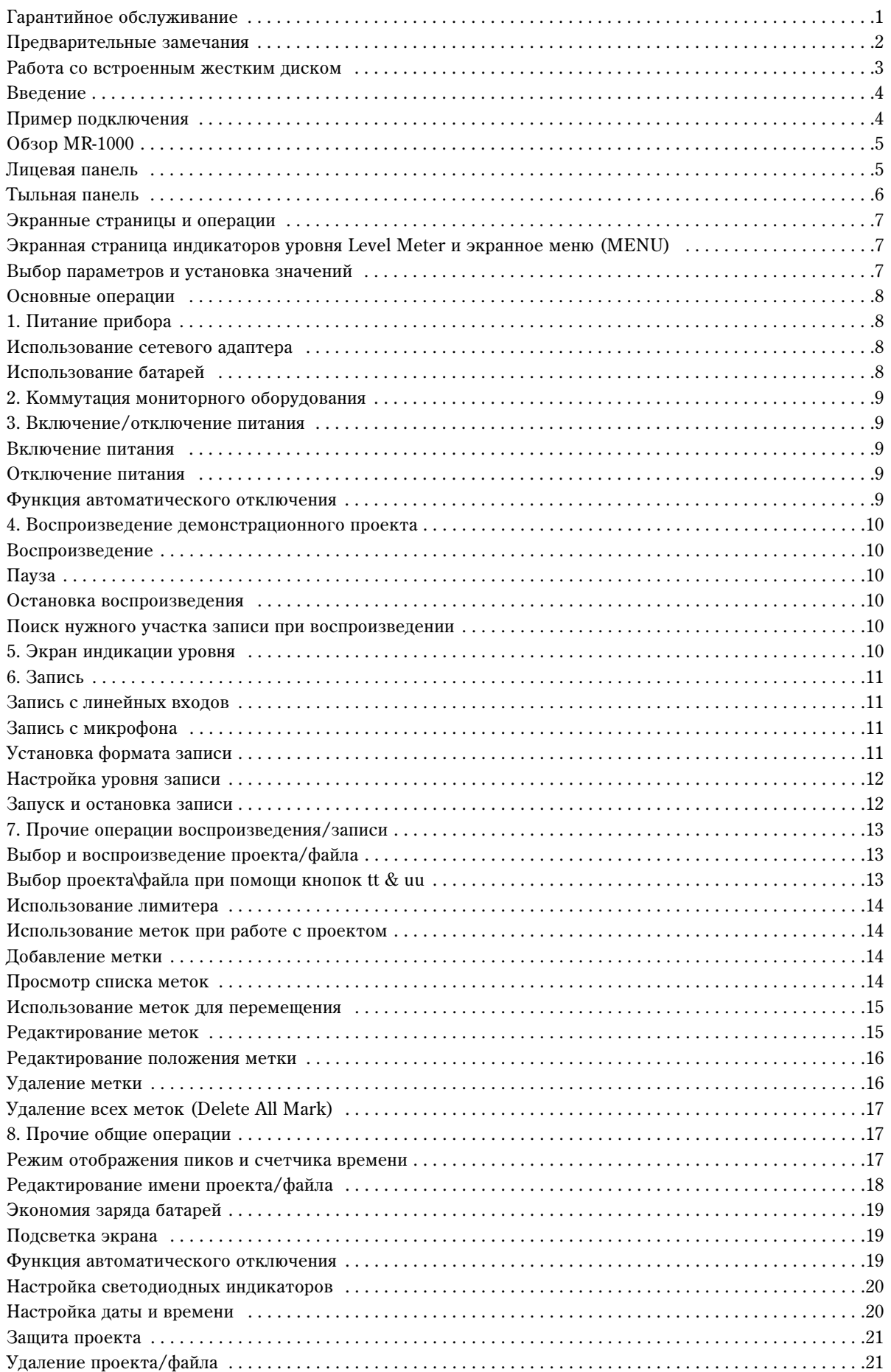

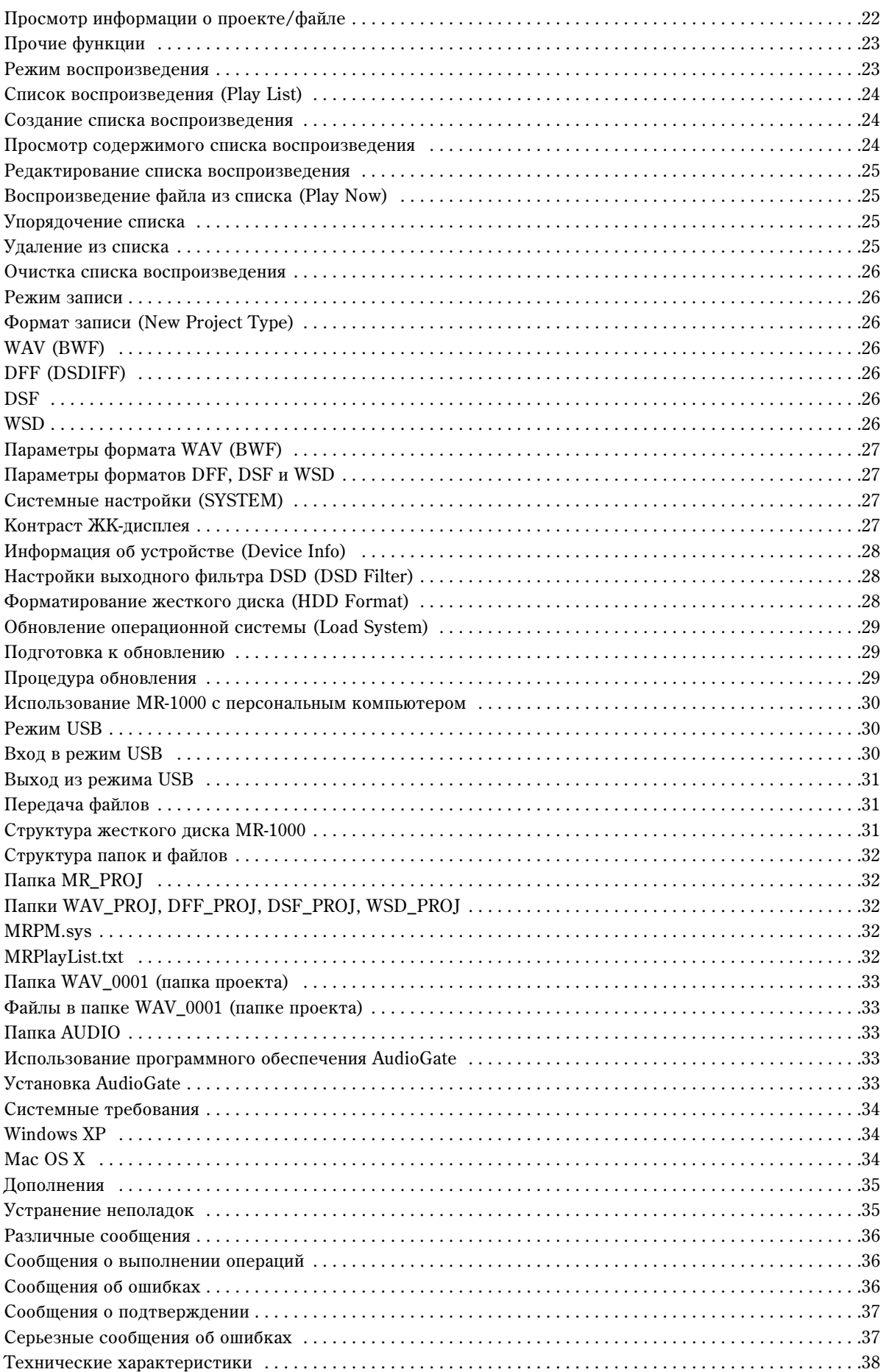